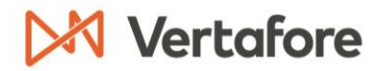

### AMS360 2020 R2 User Release Notes

### 12/11/20

We are pleased to release AMS360 2020 R2. With each release, we are improving and updating AMS360 to provide you with the best possible experience.

#### **SYSTEMS REQUIRED**

Minimum workstation requirements as shown in the AMS360 2019 R1 & R2 Online Configuration Guide (Doc ID: 15240) on My Vertafore. You must be registered with My Vertafore and signed in to access this document.

#### **Browsers**

- Microsoft Internet Explorer 11 (32-bit) with default settings  $\bullet$ 
	- Microsoft has announced that beginning August 17, 2021, all Microsoft 365 apps  $\circ$ and services will no longer support IE 11; Vertafore recommends customers use Microsoft Edge or Chrome with AMS360
- Microsoft Edge
- Google Chrome

### **Operating Systems**

- Microsoft Windows 8.1 (32-bit and 64-bit)  $\bullet$
- Microsoft Windows 10 (32-bit and 64-bit)  $\bullet$

#### Microsoft Office

- Office 2016 (32-bit)  $\bullet$
- Office 2019 (32- and 64-bit)

#### .Net

NET 4.7 (required).  $\bullet$ 

#### **SUPPORTED SYSTEMS**

#### Microsoft Office

- Office 365 (32-bit and 64-bit)
	- A. We only support Microsoft Word, Excel and Outlook locally.

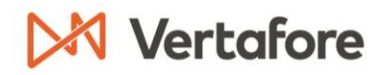

#### TECHNICAL REQUIREMENTS

### XPS message

Microsoft has changed the way that they are giving customers the XPS viewer which is used for some functionality in eForms manager.

Depending on the build number of the OS that you have, you may need to install the new viewer. Click here for more details.

You will receive the following error message when the system is logging an activity using print functionality vs. fax or email.

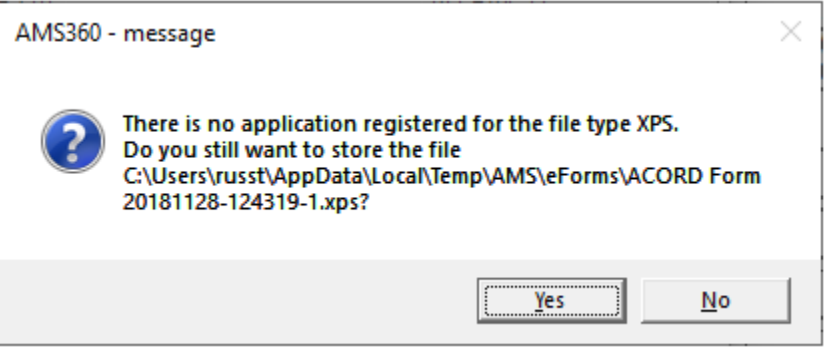

AMS360 Message

#### **FEEDBACK**

We value your feedback to ensure we are working on what is most important to you. If you have an idea to improve the product, you can suggest and vote on product enhancement requests on Vertafore Ideas. From My Vertafore, click Submit Idea in the upper right corner of the page.

For more information on using Ideas, please see the following documents. You must be registered with My Vertafore and signed in to access these documents.

- · Ideas Overview (Doc ID: 13054)
- How to Submit Ideas (Doc ID: 13049)  $\bullet$
- What are the statuses in Vertafore Ideas? (Doc ID: 13055)  $\bullet$

# X Vertafore

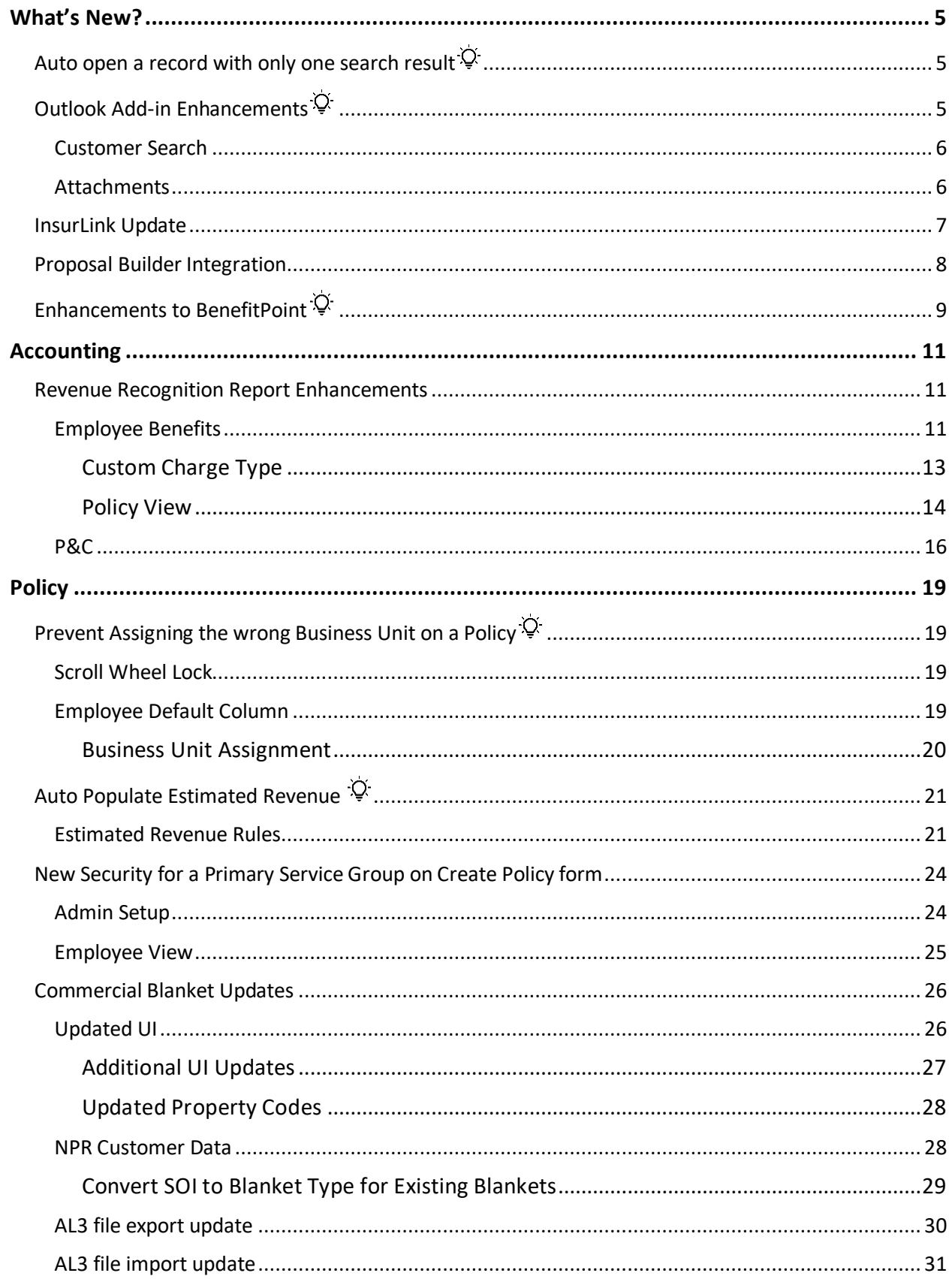

# X Vertafore

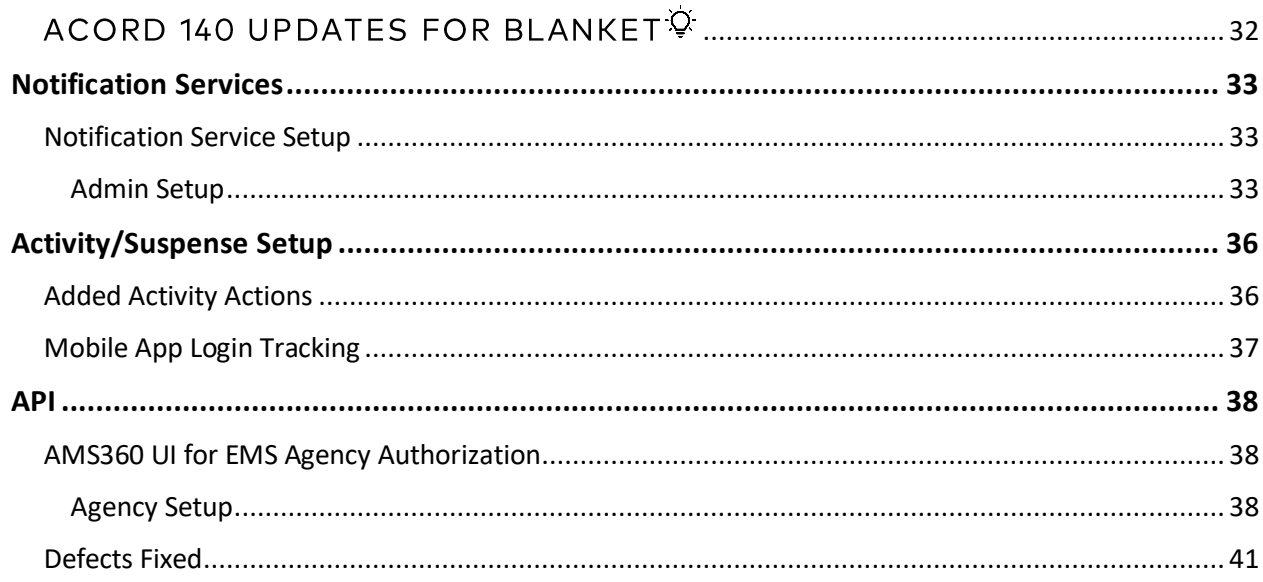

## <span id="page-4-0"></span>What's New?

Vertafore no longer supports Windows 7 with the release of AMS360 20R2 as Microsoft stopped supporting Windows 7 in January 2020.

### <span id="page-4-1"></span>Auto open a record with only one search result  $\heartsuit$

There is now a view option in the Customer center which will allow a customer record to automatically open if only one result is returned in the customer search. This option can be turned on/off and saved to a User/Agency or System default.

- This currently does not apply to a customer's Policy #
- Be sure to click on Save once you turn on this feature  $\bullet$
- This feature must be turned on and is set to off by default  $\bullet$

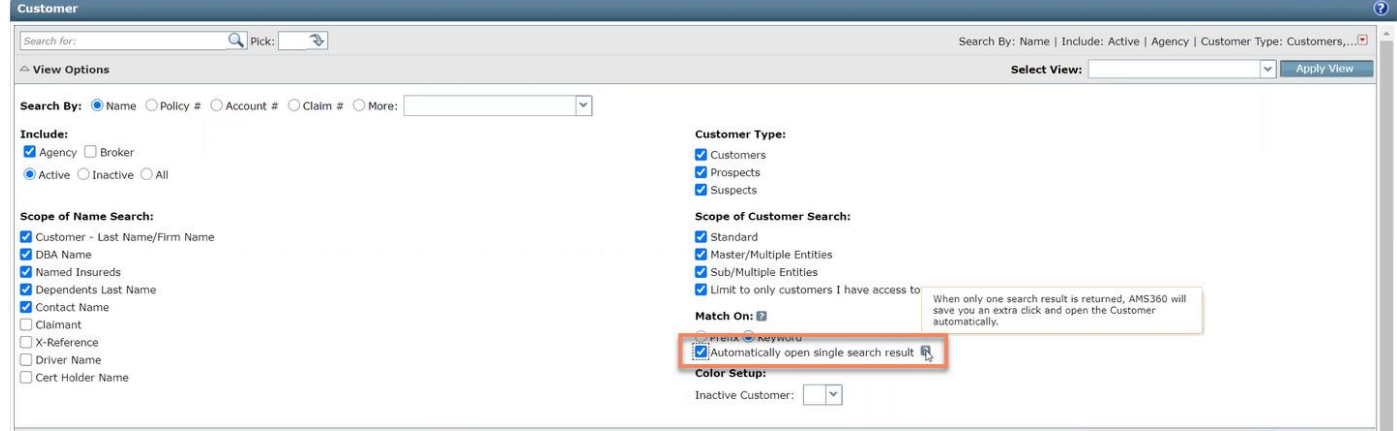

Auto Open a Record

### <span id="page-4-2"></span>**Outlook Add-in Enhancements Q**

Your Microsoft Outlook Add-in will now have Customer Search and Attachments enhancements included.

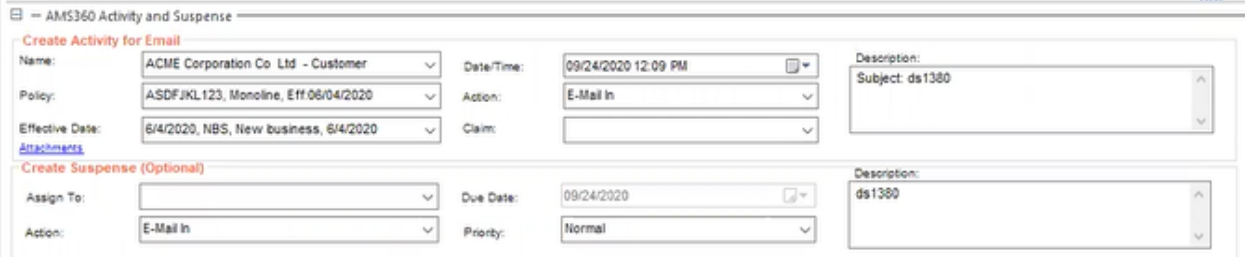

Outlook Add-In

Note: After upgrading to 20R2, please go to the Administration center, click on Utilities and then AMS360 Downloads. Please go to the section for Outlook Add-In and click on the link titled AMS360OutlookAddin.msi. This will ensure that you are on the latest version of the Add-In. If this is not done, you may experience issues when using the Outlook Add-In.

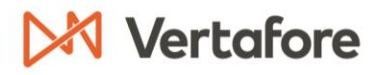

#### <span id="page-5-0"></span>**CUSTOMER SEARCH**

1. When you start to type in the Name field, you will now see a drop-down menu appear with the name you are looking for. Click on the customer name you are looking for and continue with your normal activity process.

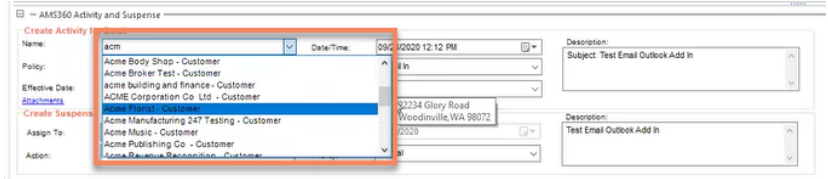

Customer Search

#### <span id="page-5-1"></span>**ATTACHMENTS**

1. Click on the attachments link in the Outlook Add-in. From here you will see a new attachments winform where you will have the option to select which of the emails attachments you want to send over to AMS360.

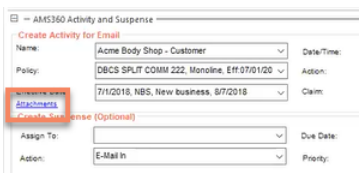

#### Attachments

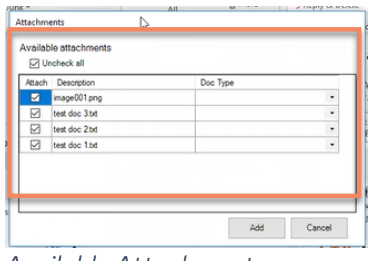

Available Attachments

2. You will also be able to rename the Attachments in the Description field as well as select what kind of Document Type the attachments are to help better understand the information in AMS360. When you are ready, click on Add and then Save.

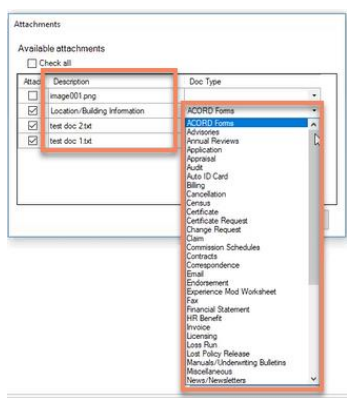

Description & Doc Type

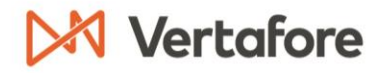

### <span id="page-6-0"></span>**InsurLink Update**

The InsurLink link is moving from the Views section to the Actions section under Integration Partners. In addition, when you click on InsurLink a new tab in your browser will open with the application.

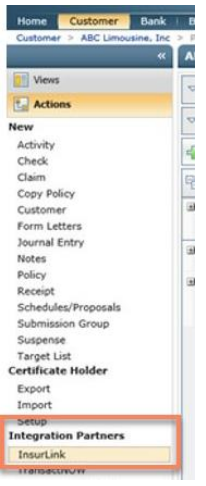

Actions: InsurLink

| SAVE             |                                                                                                    |       | Document Management | Template & Content | History                        |                                |              |
|------------------|----------------------------------------------------------------------------------------------------|-------|---------------------|--------------------|--------------------------------|--------------------------------|--------------|
|                  | $\frac{1}{2}$ SEND INVITATION $\frac{1}{2}$ SEND CUSTOM INVITATION $\frac{1}{2}$ ACTIVATE $\frac{1}{2}$ DEACTIVATE |       |                     |                    | ADD USER EDIT USER DELETE USER | VIEW AS USER                   |              |
|                  |                                                                                                    |       |                     |                    |                                |                                |              |
| Name $\triangle$ |                                                                                                    | Title | Email               | <b>Status</b>      | Last Login Date                | <b>Permissions</b>             |              |
|                  |                                                                                                    |       |                     |                    |                                | Activities:                    |              |
|                  |                                                                                                    |       |                     |                    |                                | Manage Users                   | $\checkmark$ |
|                  |                                                                                                    |       |                     |                    |                                | Policy Change Request          | $\checkmark$ |
|                  |                                                                                                    |       |                     |                    |                                | Submit Claims                  | $\checkmark$ |
|                  |                                                                                                    |       |                     |                    |                                | Add Documents                  | $\checkmark$ |
|                  |                                                                                                    |       |                     |                    |                                | Add Certificate Holders        | $\checkmark$ |
|                  |                                                                                                    |       |                     |                    |                                | Edit Description of Operations | $\checkmark$ |
|                  |                                                                                                    |       |                     |                    |                                | Edit Additional Remarks        | $\checkmark$ |
|                  |                                                                                                    |       |                     |                    |                                | Add/Remove Driver or Vehicle   | $\checkmark$ |
|                  |                                                                                                    |       |                     |                    |                                | <b>Request Certificates</b>    | $\Box$       |
|                  |                                                                                                    |       |                     |                    |                                |                                |              |
|                  |                                                                                                    |       |                     |                    |                                | Views: 2                       |              |
|                  |                                                                                                    |       |                     |                    |                                | Overview                       | $\checkmark$ |
|                  |                                                                                                    |       |                     |                    |                                | Policies                       | $\checkmark$ |
|                  |                                                                                                    |       |                     |                    |                                | Auto ID                        | $\checkmark$ |

InsurLink: New Tab

### <span id="page-7-0"></span>**Proposal Builder Integration**

Proposal Builder is a new feature for AMS360 Online users that aims to deliver time savings, branding consistency, and lower E&O risks.

There are two roles in Proposal Builder, Admin and Account Manager. Admin users can customize every aspect of their organization's proposals to ensure consistent branding style and messaging. This includes standardized cover page and document formatting, reusable sections, the ability to import AMS360 data, and setting the proposal structure. Account Managers use the standardized brand styles and content as building blocks to create professional and consistent proposals quickly.

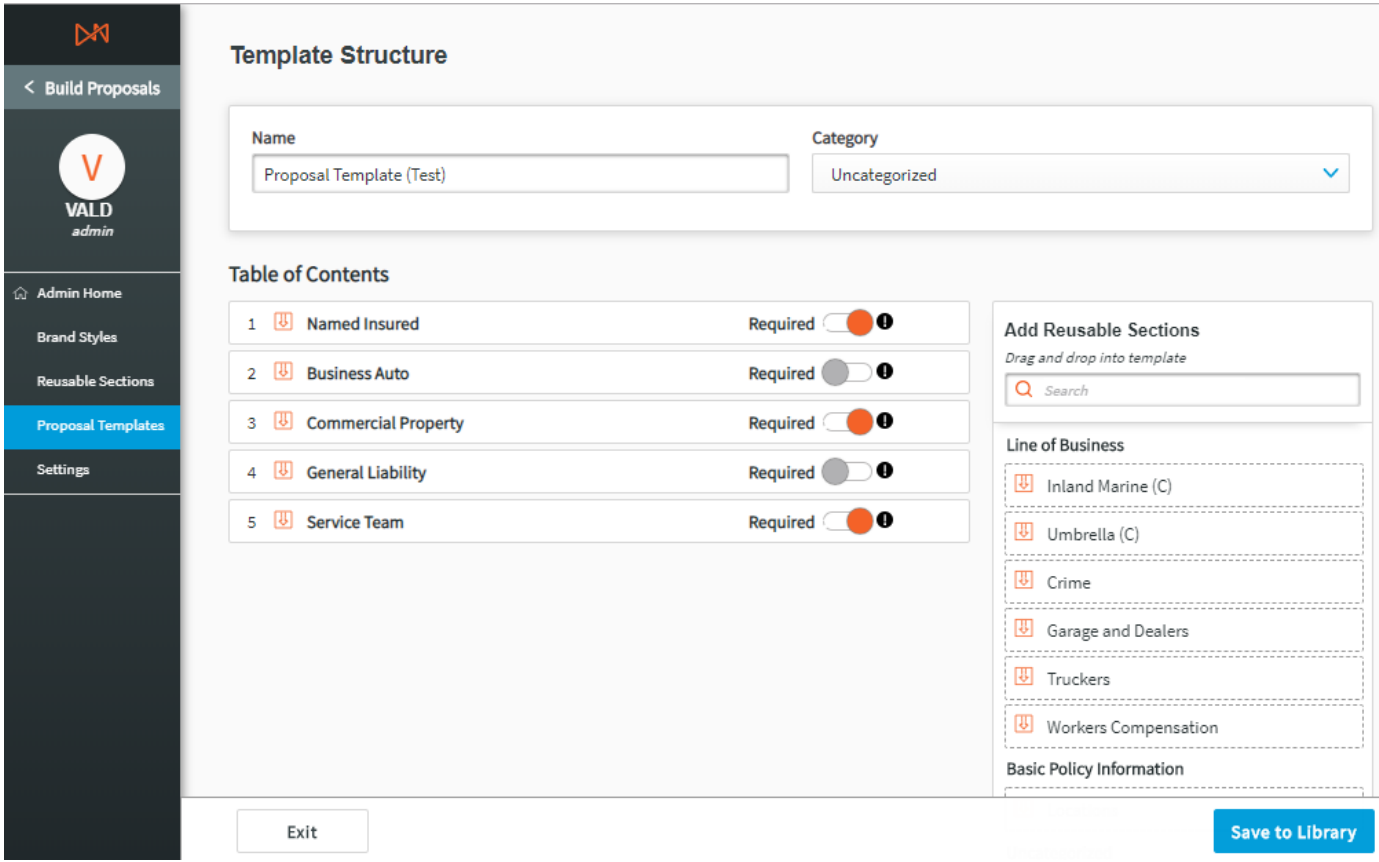

*Proposal Builder Template*

### <span id="page-8-0"></span>**Enhancements to BenefitPoint Q**

The new integration uses our EMS API technology and we have changed this integration from a Direct Bill Entry Statement to Customer Center Billed. This is so that we can post in items individually and only return the items that cannot be matched. In addition, we have improved the error messages so you will easily know what needs to be corrected and we have created a new report titled Direct Bill Invoice.

The new statement integration is for on-line customers who do Accrual accounting only  $\bullet$ 

| AM5360                                              |               |                                                                                                    |                            |                                              |               |                                          |                      |  |          |            | <b>四日点是造自</b> 问                    |                              |     | <b>Send Featback</b> | Help                                         | <b>Eat</b><br>ALINA2GO I |
|-----------------------------------------------------|---------------|----------------------------------------------------------------------------------------------------|----------------------------|----------------------------------------------|---------------|------------------------------------------|----------------------|--|----------|------------|------------------------------------|------------------------------|-----|----------------------|----------------------------------------------|--------------------------|
| Customer<br><b>Bank</b><br><b>Home</b>              |               | <b>Broker</b>                                                                                                    | Company.                   | <b>Employee</b>                              | Vendor        | <b>Financial</b>                         | Administration       |  |          |            |                                    |                              |     |                      |                                              |                          |
| Customer > ABC Construction > Principal             |               |                                                                                                    |                            | <b>ARC Construction - Policies</b>           |               |                                          |                      |  |          |            |                                    |                              |     |                      | Logged in an BARD<br><b>E3 Edit Customer</b> | ø                        |
| <b>Views</b>                                        |               |                                                                                                    |                            | ** Summary   00006238   Joe Rep   Jane Exec. |               |                                          |                      |  |          |            |                                    |                              |     |                      |                                              | 卤                        |
| Customer Doerweld<br>Pelicies                       |               |                                                                                                    | <sup>17</sup> View Options |                                              |               |                                          |                      |  |          |            |                                    | Select View: Appricy Default |     |                      | <b>D</b> Apply Varw                          |                          |
| Arlywru<br>Claims                                   |               | 圆<br>Then Policy (2) Capy (2) Endorse (2) Senate (2) Senate (2) Carolin (3) Carolin (3) Cornpare (3) Export AT (3) Third Party Option |                            |                                              |               |                                          |                      |  |          |            |                                    |                              |     |                      |                                              |                          |
| Raliaborghize<br>Assd AR                            | 衙             |                                                                                                    |                            | $Poley$ #                                    | Stabus        | Tares.                                   | Type                 |  | Notwhich | Company    | Description                        | Labour Tra.                  |     | Cost                 | tilled                                       |                          |
| Ragader<br>Suspense                                 |               | 金閣                                                                                                    |                            | EP 12312388                                  | Active        | 10/13/2020<br>10/13/2021                 | <b>Henry - Other</b> |  |          | <b>ADG</b> | AB/DB Text                         | 10/13/2020 DB                |     | 10,000.00            | 11,000.00                                    | $\sim$                   |
| Documents<br><b>Shivakous</b>                       | $\geq$        | $^{+20}$                                                                                                    |                            | <b>HP 20423498</b>                           | <b>Artive</b> | 10/13/2020<br>10/11/2021                 | Medical - Other      |  |          | 46         | AB/DB test 2                       | 10/13/2020                   | 166 | 12,000.00            | 2,000.00                                     |                          |
| Company AP<br>Recepta                               | $\Rightarrow$ | 편                                                                                                    |                            | EP 15351515                                  | Active        | 10/85/2020<br>10/06/2021                 | Nedical - Other      |  |          | ABG        | future policy                      | 16/81/2020                   | DB: | 144,000.00           | 1,050.00                                     |                          |
| Submissions<br>Certa<br>Change Easywate             | 三             | $\overline{261}$                                                                                                    | œ.                         | 111111116                                    | Active:       | 09/01/2020<br>09/06/2023                 | Nedical - Other      |  |          | Atts:      | Multi-<br>arrakcyse<br><b>Post</b> | 05/01/2020                   | DB: | 144,000.00           | 1,000.00                                     |                          |
| Sub-naviornire<br>Besidera                          | э             | 丽                                                                                                    | Tip.                       | 17171717                                     | Active        | 09/08/2020<br>09/86/2023                 | Nedical - Other      |  |          | ADC:       | Hubele<br>eurtaliments.            | D9/01/2020                   | DB: | 144,000.00           | 3,023.00                                     |                          |
| <b>EVC</b><br><b>Nelson</b>                         | э             | 30                                                                                                    | 59                         | 181819184                                    | Active        | 09/06/2020<br>09/01/2023                 | Hedical - Other      |  |          | 409        | Hulti-<br>division/region          | 09/01/2020                   |     | DB 144,000.00        | 0.00                                         |                          |
| Prevail Naturely<br>Statements<br>Servoi Agreemente | $\Rightarrow$ | 囲                                                                                                    | EP.                        | 183818189                                    | Adlive        | 09/04/2020<br>09/01/2021                 | Hedical - Other      |  |          | 410        | Hulti-<br>division/region<br>÷.    | D9/01/2020                   |     | DE 144,000.00        | 0.00                                         |                          |
| Cl User Options                                     | $\equiv$      | 图                                                                                                    | 10 <sup>2</sup>            | $-12121212$                                  | <b>Active</b> | 08/31/2020<br>08/31/2021                 | Hedical - Other      |  |          | 416        | Hedical Plan 2 08/31/2020          |                              | DB. | 144,000.00           | 1,000.00                                     |                          |
| <b>L. Adione</b>                                    | э             | 퓐                                                                                                    |                            | 89 13131313                                  | Active:       | 05/31/2020 Nedical - Other<br>08/35/2021 |                      |  |          | ASG.       | Matical Plan<br>Void               | 08/31/2020                   | DB  | 144,000.00           | 0.00                                         |                          |
| 18 d'une<br><b>Citizens Seconds</b>                 | э             | 30                                                                                                    |                            | EP 16161616                                  | Active.       | 08/31/2020<br>08/36/2021                 | Helical - Other      |  |          | 486        | Invitinge no<br><b>Tramium</b>     | 06/31/2020 08                |     | 0.00                 | 0.00                                         | w                        |

AMS360: Policies

#### Invoice

- With the first invoice posting the policy will be flagged with a data entry origin of  $\circ$ Benefit Point and the policy will be changed to Customer Center billed
	- A Benefit Point Icon will display next to the policy and on the register view
	- $\blacksquare$ Because of this origin, these policies cannot be pulled to a Direct Bill Statement
- The Premium does not need to exist on the policy to have an invoice posted  $\circ$ 
	- Because of this, the Unbilled Premium field in the UI could show a negative value in the cases where the Billed amount is greater than the available Transaction Premium
- o How the Unbilled Premium is calculated has not changed
- o The Premium does not need to be included on the statement to have the invoice posted
- Not all the employees receiving commission on the statement need to exist on  $\circ$ the policy in AMS360
	- " You will still only pay an employee once on an invoice

- $\circ$  A broker will need to exist on the policy to pay commission to a broker
- $\circ$  AMS will not enforce that the commission amount be equal to the commission percentage
	- . This is due to different rounding rules in BP as compared to AMS
- All Invoice Dates will be the date of posting unless changed  $\circ$ 
	- The reason for changing the effective date would be to do a future effective dated policy
- The GL posting cannot be less than the policy effective date  $\circ$ 
	- The GL posting date will be changed in these circumstances to be the policy effective date

### **Changes because of no DBE Statement**

- The GL posting date can now be selected in BenefitPoint  $\circ$ 
	- There are permissions for allowing backdating or not
- There will be no Direct Bill Entry statements in the company center  $\circ$
- There is a new Direct Bill Invoice report that can be run by the BP statement ID,  $\circ$ Date, or invoice range
	- The new report will also show if items did not post
	- The new report will reflect GL posting dates  $\blacksquare$
- Void:  $\bullet$ 
	- Processing a void in BP will now void the invoice that was first created  $\circ$

#### **Statement Posting Limitation**

- o You will receive an error if you try to post a direct bill invoice to an agency billed policy
- o Currently there is a 10,000-row limit on posting an individual statement
- o There is a 99-invoice limit on posting to a single policy on a single statement

## <span id="page-10-0"></span>Accounting

### <span id="page-10-1"></span>**Revenue Recognition Report Enhancements**

We have made several enhancements to both Revenue Recognition reports (Employee Benefits and P&C) with the overall goal of condensing data and improving data integrity.

#### <span id="page-10-2"></span>**EMPLOYEE BENEFITS**

1. The Bill Method column will now pull from invoices. If a policy is unbilled it will be pulled from the Policy.

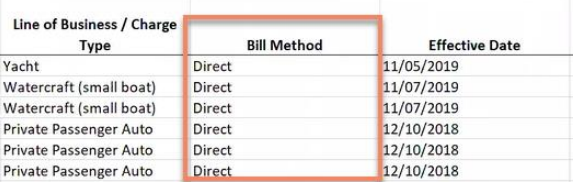

Revenue Recognition Report: Bill Method

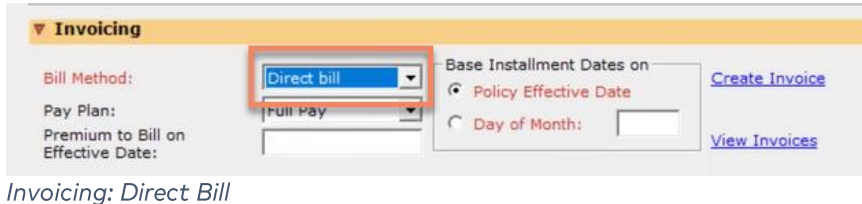

- 2. Submission and Deleted policies have been removed from the Revenue Recognition Report.
- 3. The Line of Business column will now pull from the invoice for Direct Bill Entry billing.

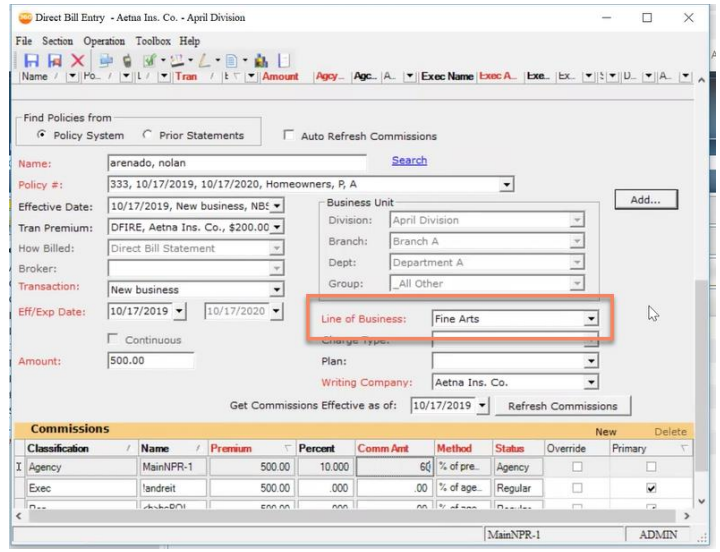

Direct Bill Entry: LOB

## **X** Vertafore

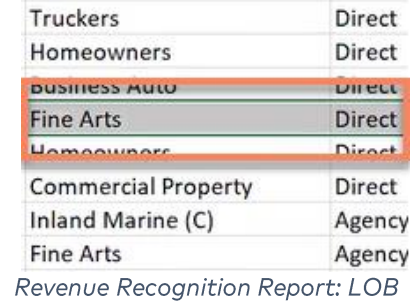

4. Policies with a status of Renewed, Expired or Canceled will now display \$0 for the Unbilled Revenue column.

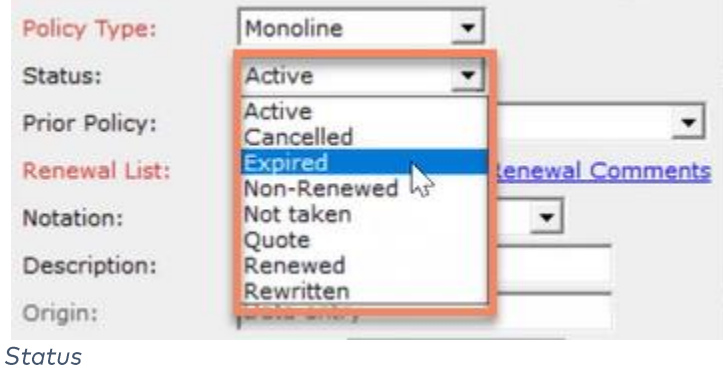

| <b>Unbilled Revenue (Deferred</b> |        |  |  |  |  |  |
|-----------------------------------|--------|--|--|--|--|--|
| Revenue)                          |        |  |  |  |  |  |
|                                   | \$0.00 |  |  |  |  |  |
|                                   | \$0.00 |  |  |  |  |  |
|                                   | \$0.00 |  |  |  |  |  |
|                                   | \$0.00 |  |  |  |  |  |
|                                   | \$0.00 |  |  |  |  |  |
|                                   | \$0.00 |  |  |  |  |  |
|                                   | \$0.00 |  |  |  |  |  |
|                                   | \$0.00 |  |  |  |  |  |

Revenue Recognition Report: Unbilled Revenue

5. Agency Commissions for non-premium fee charges will now display in the report as individual line items.

### <span id="page-12-0"></span>**Custom Charge Type**

a. In the Administration center, click on the Accounting tab and then click on Billing Chargers and Credits. In the Billing Charges winform, click on New.

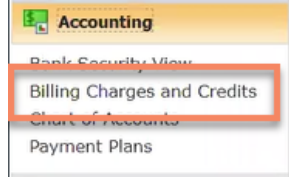

**Billing Charges and Credits** 

b. Fill in the required info and in the Category section, click on Non-Premium. Then, under the Charge Recipient section, click on Insurance/Brokerage Company. Next, click on Agency under the Default Commissions in Billing Section.

|                                                                         | 日日ますすい しょうあし                   |                                       |                              |                                    | Add Cancel                  |
|-------------------------------------------------------------------------|--------------------------------|---------------------------------------|------------------------------|------------------------------------|-----------------------------|
| $P - $<br>Charge Description                                            |                                | Category                              |                              | Charge Recipient                   |                             |
| <b>beBOLDI&gt;CAT=5</b>                                                 |                                |                                       | Financed                     | Agency                             |                             |
| <b>heBOLDINotC5</b>                                                     |                                |                                       | Non-Premium                  | Agency                             |                             |
| г<br>AAA                                                                |                                |                                       | Non-Premium                  |                                    | Insurance/Brokerage Company |
| ☑<br>Agency Fee                                                         |                                |                                       | Non-Premium                  | Agency                             |                             |
| ☑<br>Agency Policy Fee                                                  |                                |                                       | Non-Premium                  | Agency                             |                             |
| ☑<br>Brkg/Ins Company Policy Fee                                        |                                |                                       | Non-Premium                  |                                    | Insurance/Brokerage Company |
| ☑<br>Brkg/Ins Premium Discount                                          |                                |                                       | Non-Premium                  |                                    | Insurance/Brokerage Company |
| ☑<br>Commission Credit                                                  |                                |                                       | Non-Premium                  | Agency                             |                             |
| 罓<br>Down Payment Credit                                                |                                |                                       | <b>DownPayment</b>           |                                    |                             |
| ☑<br>Employee Premium Discount                                          |                                |                                       | Non-Premium                  |                                    |                             |
|                                                                         |                                |                                       |                              | Agency                             |                             |
| <b>Charge Description:</b><br><b>Report Description:</b><br>Short Name: | <b>BBB</b><br>asdfas<br>asdfas |                                       | T Tnactive                   |                                    |                             |
| Category                                                                |                                | Charge Recipient                      |                              |                                    |                             |
| <b>6</b> Non-Premium                                                    | Down Payment<br>C              | $6$ Agency                            | GI Numher:                   | 41130000 Agency Fee Income         | $\check{}$                  |
|                                                                         | $C$ Premium                    | $\sim$ Insurance/Brokerage<br>Company | Deferred GL:<br>(Cash Basis) | 21430000 Deferred Agency Fee Inc - |                             |
| $C$ Financed                                                            |                                | Fee Company                           | Income Group:                |                                    | $\tau$                      |

**Billing Charges and Credits: Category** 

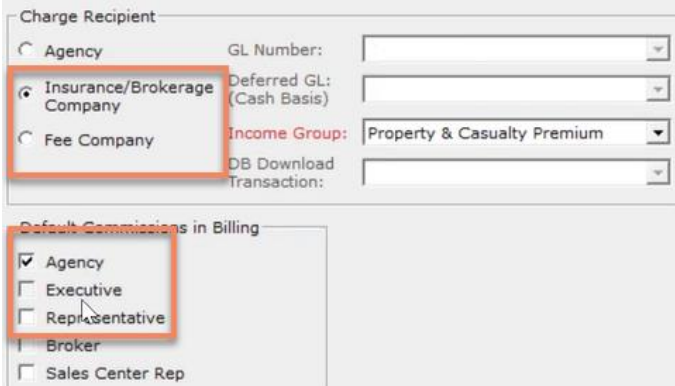

**Billing Charges and Credits: Charge Receipt** 

c. Finally, when you are ready click on Add and then Save and Close.

### <span id="page-13-0"></span>**Policy View**

a. When you open the Policy winform you will now see your new custom charge type under the Transaction Fees, Taxes & Down Payments section. Fill in the Amount and How Billed sections and when you are ready, click on Add.

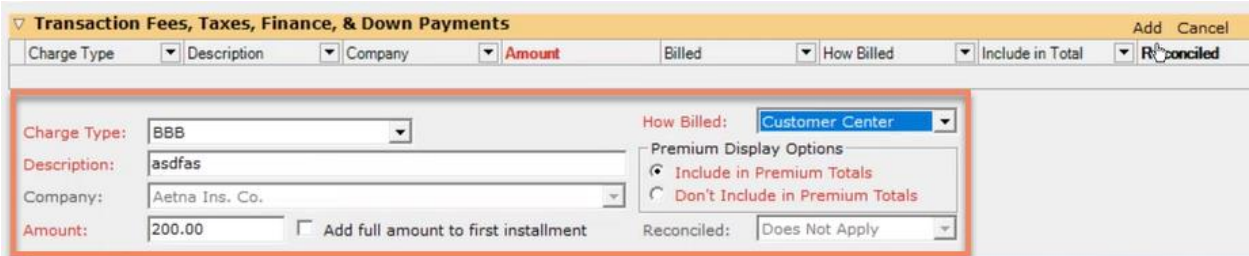

Policy: Charge Type

b. Under the invoicing section, click on Create Invoice. In the Standard Invoice winform you will now see your new Invoice Transaction. When you are ready, post the invoice and generate the Revenue Recognition report. You will now be able to find your new custom charge.

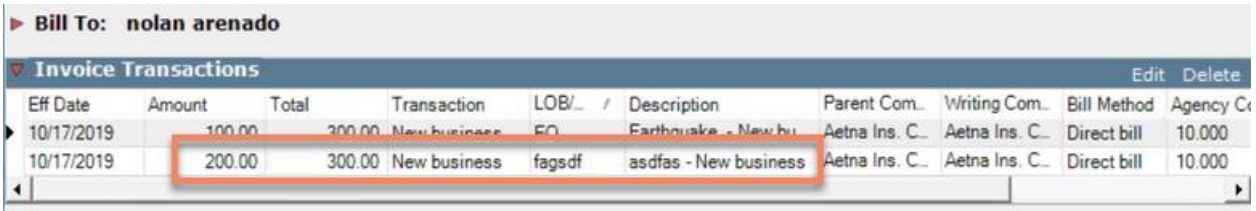

Bill To

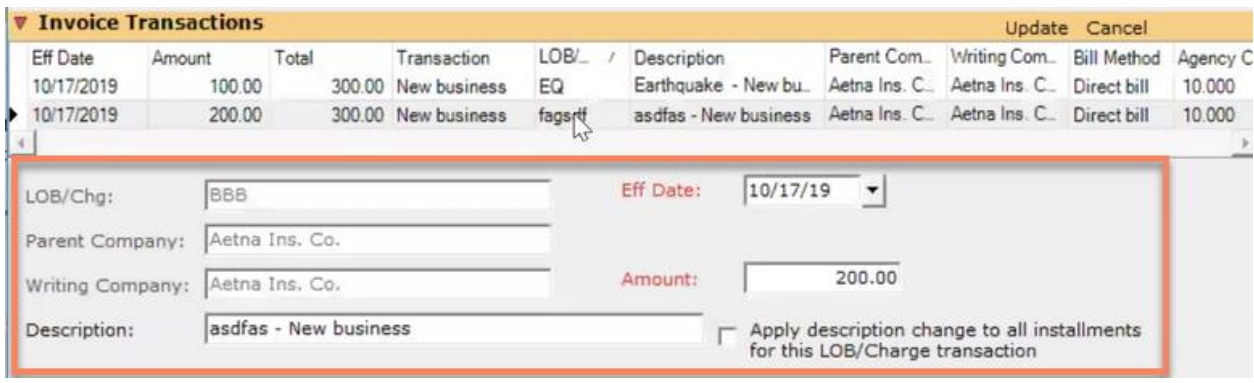

**Invoice Transactions** 

| 123                      | <b>Business Auto</b>                                                                                                    | Direct                           |  |
|--------------------------|----------------------------------------------------------------------------------------------------|----------------------------------|--|
| $\overline{a}$<br>فاقافا | <b><i><u>ALLEY AND ARRESTS AND ARRESTS AND ARRESTS ARRESTS AND ARRESTS ARRESTS ARRESTS ARRESTS ARRESTS ARRESTS ARRESTS ARRESTS ARRESTS ARRESTS ARRESTS ARRESTS ARRESTS ARRESTS ARRESTS ARRESTS ARresTs ARresTs ARresTs ARresTs ARres</u></i></b><br>. .<br><b>EXISTING</b> | <b>PERSONAL</b><br><b>DILLUL</b> |  |
| 333                      | <b>BBB</b>                                                                                                    | Direct                           |  |
| 333                      | <b>HOMEOWNERS</b>                                                                                                    | <b>DIrect</b>                    |  |
| DIRECT BILL POLICY       | <b>Commercial Property</b>                                                                                                    | Direct                           |  |
| PKG12072018              | Inland Marine (C)                                                                                                    | Agency                           |  |
| 222PL                    | <b>Fine Arts</b>                                                                                                    | Agency                           |  |

Revenue Recognition Report: Invoice Transactions

- 6. There is now a filter on the Revenue Recognition report that will show/hide unbilled transactions.
	- Report Revenue Recognition  $\Box$  $\times$ File Operation Toolbox Help 日日申日团出し日由日 **Filter Selections** End Date 2020  $\overline{ }$ ≖ October **Policy Selections**  $\overline{\mathsf{v}}$  Include un-billed Transactions Bill Method:  $(A||)$  $\vert \cdot \vert$ Lines of Business  $\sqrt{2}$ **Business Unit**  $(AII)$  $\overline{ }$ Type:  $(A||)$ LOB: ᅬ Edit
- a. It is checked by default.

Include un-billed Transactions

7. The Policy Estimated Revenue field has been added as a column in the Revenue Recognition report.

| AB                              |        |
|---------------------------------|--------|
| <b>Policy Estimated Revenue</b> |        |
|                                 | \$0.00 |
|                                 | \$0.00 |
|                                 | \$0.00 |
|                                 | \$0.00 |
|                                 | \$0.00 |
|                                 | \$0.00 |
|                                 | \$0.00 |
|                                 | \$0.00 |

Policy Estimated Revenue Column

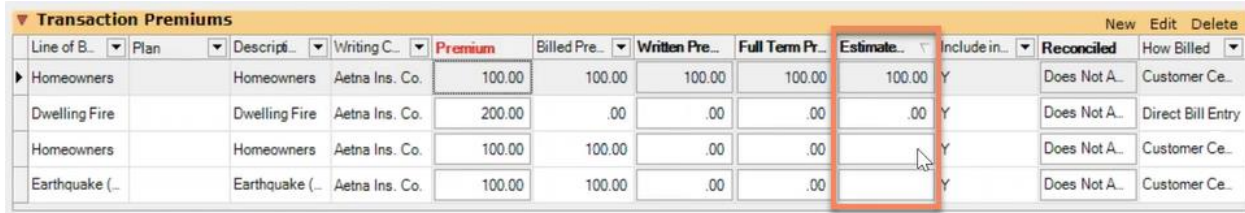

**Estimated Revenue Info** 

#### <span id="page-15-0"></span>P&C

1. The Bill Method column will now pull from invoices. If a policy is unbilled it will be pulled from the Policy.

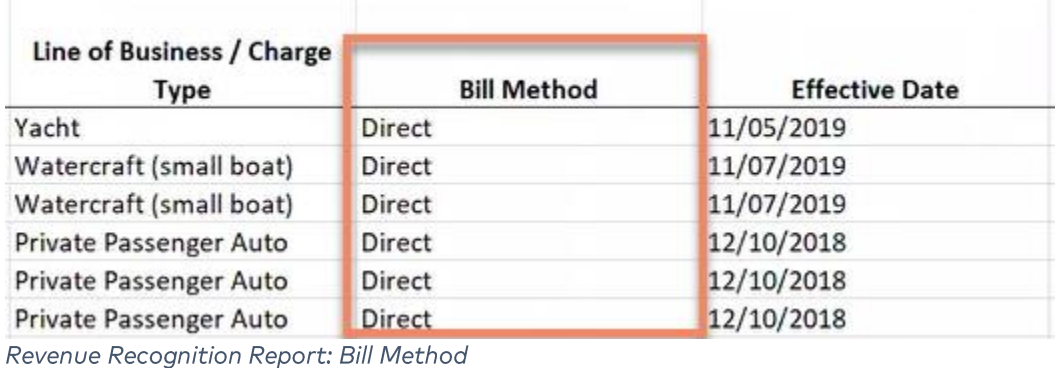

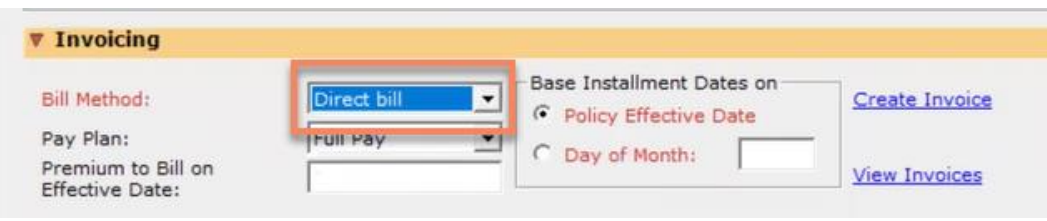

Invoicing: Direct Bill

- 2. Submission and Deleted policies have been removed from the Revenue Recognition Report.
- 3. The Line of Business column will now pull from the invoice for Direct Bill Entry billing.

| Direct Bill Entry - Aetna Ins. Co. - April Division<br>$\times$<br>File Section Operation Toolbox Help<br>$X = 0$ $Y = 2 - 1$<br>kal<br>/  ▼   Po. /  ▼    L /  ▼    Tran /   L /   ▼    Amount    Agoy    Agoy    A.   マ    Exec Name   Exec A.    Exec    Ex.   マ    X    Y    D   マ    A   マ    A   マ    A   マ    A   マ    A   マ    A  <br>Name<br>Find Policies from<br>F Policy System<br><b>Prior Statements</b><br>C<br>Auto Refresh Commissions<br>Search<br>arenado, nolan<br>Name:<br>333, 10/17/2019, 10/17/2020, Homeowners, P, A<br>Policy #:<br>٠<br>Add<br><b>Business Unit</b><br>10/17/2019, New business, NB5 -<br>Effective Date:<br>April Division<br>Division:<br>DFIRE, Aetna Ins. Co., \$200.00 -<br>Tran Premium:<br>Branch A<br>Branch:<br>$\overline{\phantom{a}}$<br>How Billed:<br>Direct Bill Statement<br>Department A<br>Dept:<br>Broker:<br>ų<br>All Other<br>Group:<br>Transaction:<br>New business<br>$10/17/2019$ $\star$<br>10/17/2020<br>4<br>۰<br>Eff/Exp Date:<br>Line of Business:<br>Fine Arts<br>۰<br><b>Continuous</b><br><b>GEIGENSTERNS</b><br>500.00<br>Amount:<br>Plan:<br>۰ |                                                                                                    |                                                                                                    |  |                                                                                                    |  |  |  |  |  |  |  |  |  |
|----------------------------------------------------------------------------------------------------|----------------------------------------------------------------------------------------------------|----------------------------------------------------------------------------------------------------|--|----------------------------------------------------------------------------------------------------|--|--|--|--|--|--|--|--|--|
|                                                                                                    |                                                                                                    |                                                                                                    |  |                                                                                                    |  |  |  |  |  |  |  |  |  |
|                                                                                                    |                                                                                                    |                                                                                                    |  |                                                                                                    |  |  |  |  |  |  |  |  |  |
|                                                                                                    |                                                                                                    |                                                                                                    |  |                                                                                                    |  |  |  |  |  |  |  |  |  |
|                                                                                                    | <b>Commissions</b><br>Classification<br><b>Name</b><br>I Agency<br><b>Exec</b><br>$n_{\text{max}}$<br>ĸ |                                                                                                    |  |                                                                                                    |  |  |  |  |  |  |  |  |  |
|                                                                                                    |                                                                                                    |                                                                                                    |  |                                                                                                    |  |  |  |  |  |  |  |  |  |
|                                                                                                    |                                                                                                    |                                                                                                    |  |                                                                                                    |  |  |  |  |  |  |  |  |  |
|                                                                                                    |                                                                                                    |                                                                                                    |  |                                                                                                    |  |  |  |  |  |  |  |  |  |
|                                                                                                    |                                                                                                    |                                                                                                    |  |                                                                                                    |  |  |  |  |  |  |  |  |  |
|                                                                                                    |                                                                                                    |                                                                                                    |  |                                                                                                    |  |  |  |  |  |  |  |  |  |
|                                                                                                    |                                                                                                    |                                                                                                    |  |                                                                                                    |  |  |  |  |  |  |  |  |  |
|                                                                                                    |                                                                                                    |                                                                                                    |  | Aetna Ins. Co.<br>Writing Company:<br>Get Commissions Effective as of:<br>$10/17/2019$ $\rightarrow$<br>Refresh Commissions |  |  |  |  |  |  |  |  |  |
|                                                                                                    |                                                                                                    | <b>New</b><br>Delete<br>Premium<br>Percent<br>$\leftarrow$<br><b>Comm And</b><br>Method<br><b>Status</b><br>Override<br>Primary<br>60 % of pre<br>MainNPR-1<br>500.00<br>10.000<br>Agency<br>п<br>□<br>% of age<br>landreit<br>500.00<br>000<br>Regular<br>$\overline{\phantom{0}}$<br>00<br>п<br>v<br>disk-DOL<br>con on<br>nnn.<br>$00 \leq \frac{1}{2}$<br>$\sqrt{2}$<br>Damaton.<br>m<br>MainNPR-1<br><b>ADMIN</b><br> |  |                                                                                                    |  |  |  |  |  |  |  |  |  |
|                                                                                                    |                                                                                                    |                                                                                                    |  |                                                                                                    |  |  |  |  |  |  |  |  |  |
|                                                                                                    |                                                                                                    |                                                                                                    |  |                                                                                                    |  |  |  |  |  |  |  |  |  |
|                                                                                                    |                                                                                                    |                                                                                                    |  |                                                                                                    |  |  |  |  |  |  |  |  |  |
|                                                                                                    |                                                                                                    |                                                                                                    |  |                                                                                                    |  |  |  |  |  |  |  |  |  |
|                                                                                                    |                                                                                                    |                                                                                                    |  |                                                                                                    |  |  |  |  |  |  |  |  |  |
|                                                                                                    |                                                                                                    |                                                                                                    |  |                                                                                                    |  |  |  |  |  |  |  |  |  |
|                                                                                                    |                                                                                                    |                                                                                                    |  |                                                                                                    |  |  |  |  |  |  |  |  |  |

Direct Bill Entry: LOB

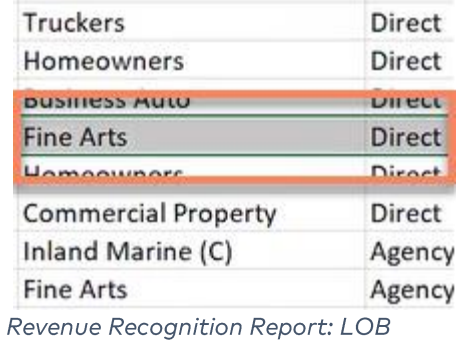

4. Policies with a status of Renewed, Expired or Canceled will now display \$0 for the Unbilled Revenue column.

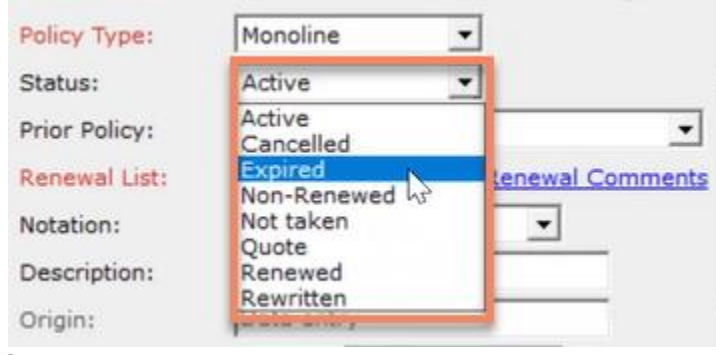

Status

| <b>Unbilled Revenue (Deferred</b> |        |  |  |  |  |  |
|-----------------------------------|--------|--|--|--|--|--|
| Revenue)                          |        |  |  |  |  |  |
|                                   | \$0.00 |  |  |  |  |  |
|                                   | \$0.00 |  |  |  |  |  |
|                                   | \$0.00 |  |  |  |  |  |
|                                   | \$0.00 |  |  |  |  |  |
|                                   | \$0.00 |  |  |  |  |  |
|                                   | \$0.00 |  |  |  |  |  |
|                                   | \$0.00 |  |  |  |  |  |
|                                   | \$0.00 |  |  |  |  |  |

Revenue Recognition Report: Unbilled Revenue

- 5. Direct Bill Entry invoices have been added to the Revenue Recognition report and will appear as individual line items.
	- a. If a policy line of business matches a Direct Bill Entry line of business, then it will consolidate into a single row in the report.

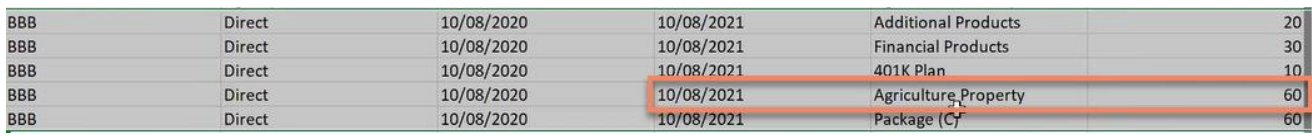

Direct Bill Entry: 1 LOBs

b. If a policy has several Lines of Business and a Direct Bill Entry Invoice Line of Business is used that does not match (such as Package) then the resulting row in the report will aggregate all policy estimated revenue fields for that billed row.

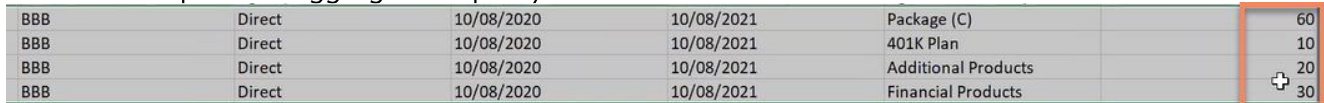

Direct Bill Entry: Multiple LOBs

# <span id="page-18-0"></span>Policy

### <span id="page-18-1"></span>Prevent Assigning the wrong Business Unit on a Policy <sup>Q</sup>

### <span id="page-18-2"></span>**SCROLL WHEEL LOCK**

On the policy winform it is now impossible to use the scroll wheel on the Business Unit fields and change their values. These fields must first be selected by clicking the drop-down arrow and can then be used by the scroll wheel to pick a new value. This update is to prevent accidental changes to business units prior to invoicing the policy.

 $\bullet$ This update does not apply to the Policy creation screen.

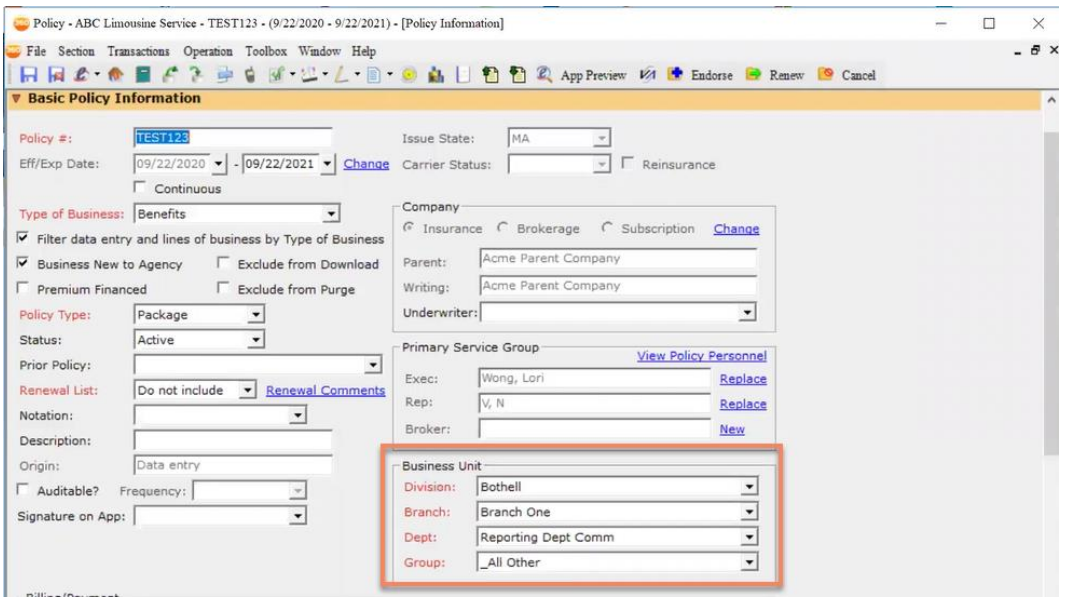

**Business Unit** 

### <span id="page-18-3"></span>EMPLOYEE DEFAULT COLUMN

There is now a Business Unit employee default column in the Employee Center > Edit Employee > Business Unit Assignment section which allows an admin user to set the default Business Unit used by an employee when they create a customer.

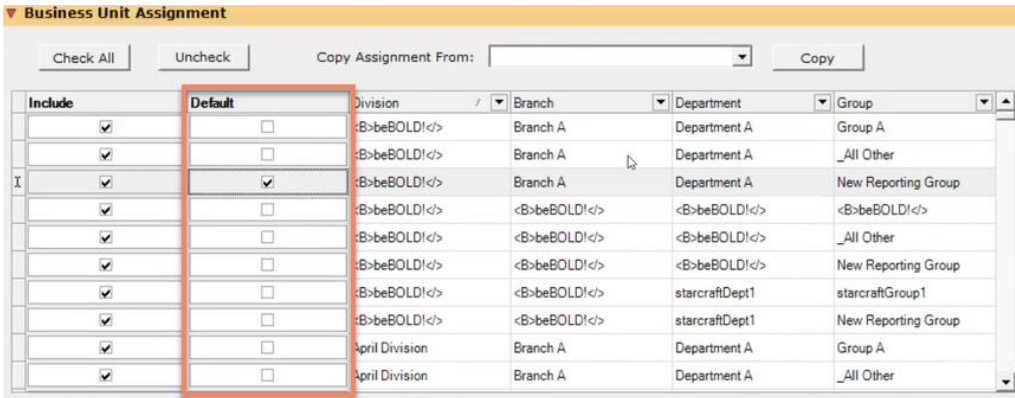

Default

### <span id="page-19-0"></span>**Business Unit Assignment**

1. In the Employee center, select an employee, click on Employee Overview, and then click on Edit Employee. Open the tab for Business Unit Assignment, you will notice the new Default column.

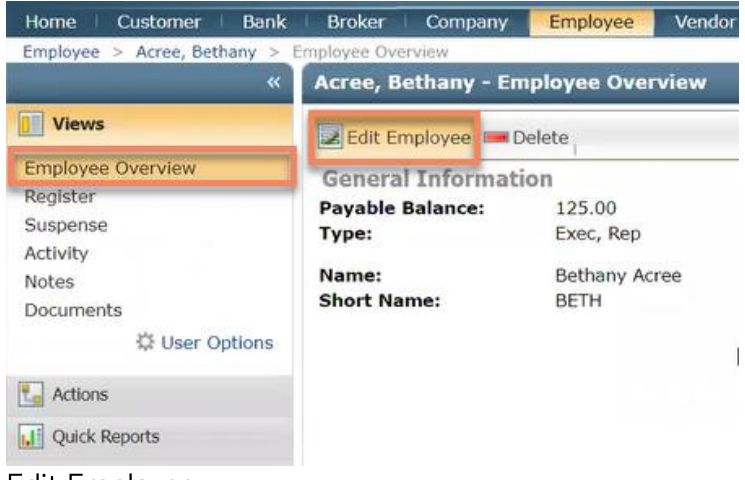

Edit Employee

2. You can only select one Business Unit Default at a time. When you are ready, click on Save.

| <b>V</b> Business Unit Assignment<br>Check All | Uncheck        | Copy Assignment From:                   |                 | $\overline{ }$<br>Copy |                                                          |
|------------------------------------------------|----------------|-----------------------------------------|-----------------|------------------------|----------------------------------------------------------|
| Include                                        | <b>Default</b> | $\blacktriangledown$<br><b>Division</b> | Branch          | Department             | $\bullet$ $\blacktriangle$<br>$\blacktriangledown$ Group |
| $\overline{\mathbf{v}}$                        | d              | :B>beBOLD!                              | Branch A        | Department A           | Group A                                                  |
| ⊽                                              |                | :B>beBOLD!                              | Branch A<br>Is. | Department A           | All Other                                                |
| $\overline{\mathbf{v}}$                        | $\checkmark$   | :B>beBOLDI                              | Branch A        | Department A           | New Reporting Group                                      |
| $\checkmark$                                   |                | :B>beBOLDI                              | <b>beBOLD!</b>  | <b>beBOLDI</b>         | <b>beBOLDI</b>                                           |
| $\overline{\mathbf{v}}$                        |                | :B>beBOLDI                              | <b>beBOLD!</b>  | <b>beBOLD!</b>         | All Other                                                |
| $\overline{\mathbf{v}}$                        | ш              | :B>beBOLD!                              | <b>beBOLD!</b>  | <b>beBOLD!</b>         | New Reporting Group                                      |
| $\checkmark$                                   | o              | B>beBOLDI                               | <b>beBOLD!</b>  | starcraftDept1         | starcraftGroup1                                          |
| $\overline{\mathbf{v}}$                        |                | :B>beBOLD!                              | <b>beBOLD!</b>  | starcraftDept1         | New Reporting Group                                      |
| $\overline{\mathbf{v}}$                        |                | April Division                          | Branch A        | Department A           | Group A                                                  |
| $\overline{\mathbf{v}}$                        | c              | April Division                          | Branch A        | Department A           | All Other                                                |

Default Column

This section contains all the business unit combinations. However, the employee must have access to the default business unit selected for this functionality to apply. This column will allow you to select any Business Unit combination, but if the employee does not have access to the said Business Unit combination, then this functionality will not apply when the employee creates a customer. The agency must also have the Business Unit filtering turned on which is controlled in the Admin center.

### <span id="page-20-0"></span>Auto Populate Estimated Revenue Q

The Estimated Revenue Percent will now auto populate on a new policy. It is important to note that this is just an estimate and may not be the same as the Actual Revenue (Agency Commission) as the number will be based on Premiums and does not include fees.

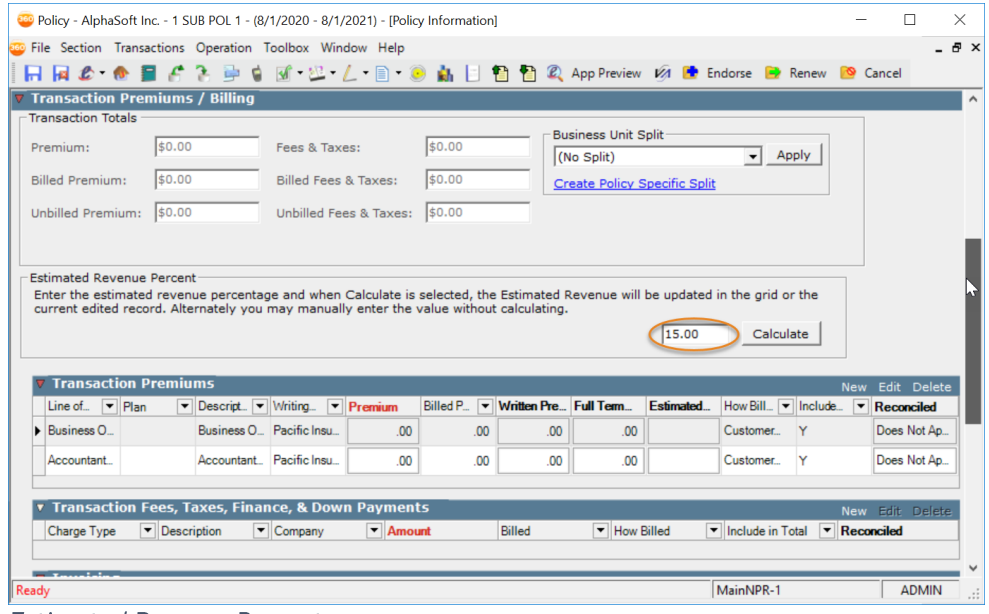

**Estimated Revenue Percent** 

### <span id="page-20-1"></span>ESTIMATED REVENUE RULES

If the First Line of Business entry is entered first, then the Estimated Revenue Percent  $\bullet$ will be determined and populated.

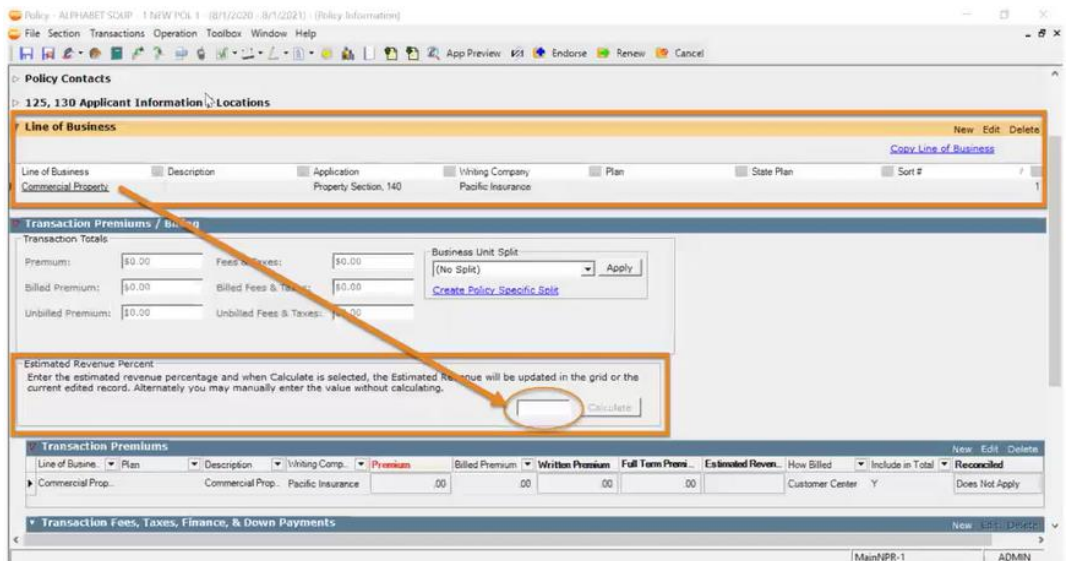

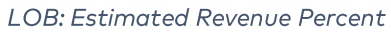

• If no LOB is entered in the LOB grid, and the first premium row is entered in the Premium Grid, the Estimated Revenue Percent will be determined and populated.

When additional Premium transaction rows are added, the Estimated Revenue will  $\bullet$ calculate and auto-fill it on the Premium Transaction row.

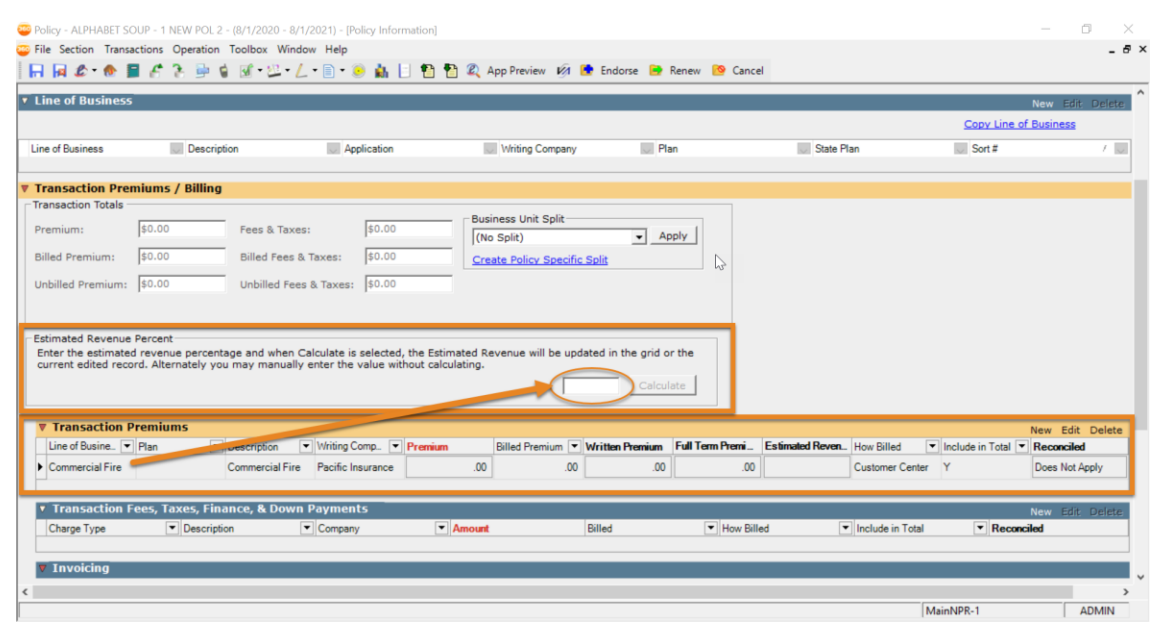

Transaction Premium: Estimated Revenue Percent

When the Premium Amount is added or changed, the Estimated Revenue will calculate  $\bullet$ and auto-fill it on the Premium Transaction row.

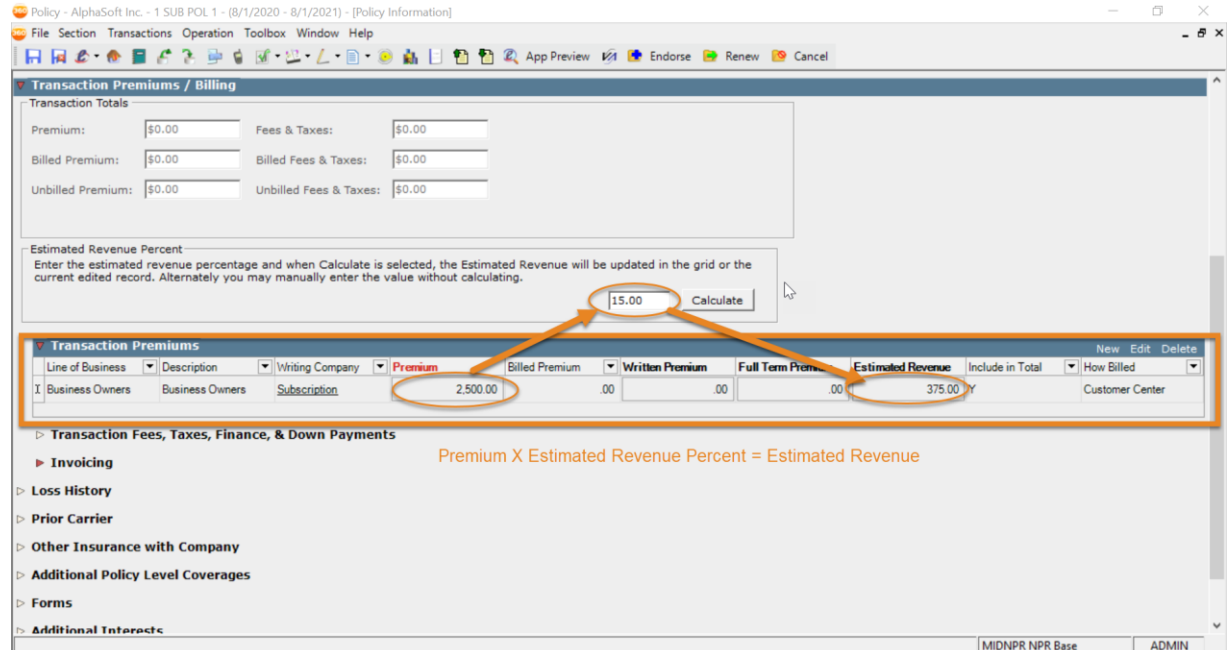

**Estimated Revenue Percent: Transaction Premium** 

When the Estimated Premium Percent is manually entered or changed, the Estimated  $\bullet$ Revenue will calculate and auto-fill it on all the Premium Transaction rows. This will

occur when the user clicks out of the Estimated Premium Percent box or clicks the Calculate button.

|                                        | Policy - AlphaSoft Inc. - 1 SUB POL 1 - (8/1/2020 - 8/1/2021) - [Policy Information]                                            |                                                            |                               |                       |                    |                |                          |                  | O                      | ×                  |
|----------------------------------------|----------------------------------------------------------------------------------------------------|------------------------------------------------------------|-------------------------------|-----------------------|--------------------|----------------|--------------------------|------------------|------------------------|--------------------|
|                                        | File Section Transactions Operation Toolbox Window Help                                                                         |                                                            |                               |                       |                    |                |                          |                  |                        | $ \theta$ $\times$ |
| $H = 2.9$                              | <b>P</b>                                                                                                    | 图 也 / 图 · 图 · 图 编   图 图 图 2 App Preview 函 图 Renew 图 Cancel |                               |                       |                    |                |                          |                  |                        |                    |
| <b>Transaction Premiums / Billing</b>  |                                                                                                    |                                                            |                               |                       |                    |                |                          |                  |                        |                    |
| <b>Transaction Totals</b>              |                                                                                                    |                                                            |                               |                       |                    |                |                          |                  |                        |                    |
| Premium:                               | \$0.00                                                                                                    | Fees & Taxes:                                              | \$0.00                        |                       |                    |                |                          |                  |                        |                    |
| <b>Billed Premium:</b>                 | \$0.00                                                                                                    | Billed Fees & Taxes:                                       | \$0.00                        |                       |                    |                |                          |                  |                        |                    |
| <b>Unbilled Premium:</b>               | \$0.00                                                                                                    | Unbilled Fees & Taxes:                                     | \$0.00                        |                       |                    |                |                          |                  |                        |                    |
|                                        |                                                                                                    |                                                            |                               |                       |                    |                |                          |                  |                        |                    |
| <b>Estimated Revenue Percent</b>       |                                                                                                    |                                                            |                               |                       |                    |                |                          |                  |                        |                    |
|                                        | Enter the estimated revenue percentage and when Calculate is selected, the Estimated Revenue will be updated in the grid or the |                                                            |                               |                       |                    |                |                          |                  |                        |                    |
|                                        | current edited record. Alternately you may manually enter the value without calculating.                                        |                                                            |                               |                       |                    |                |                          |                  |                        |                    |
|                                        |                                                                                                    |                                                            |                               |                       |                    |                |                          |                  |                        |                    |
|                                        |                                                                                                    |                                                            |                               |                       | Calculate<br>15.00 |                |                          |                  |                        |                    |
|                                        |                                                                                                    |                                                            |                               |                       |                    |                |                          |                  |                        |                    |
| <b>Transaction Premiums</b>            |                                                                                                    |                                                            |                               |                       |                    |                |                          |                  | New Edit Delete        |                    |
| Line of Business                       | Description                                                                                                    | Viriting Company                                           | $\blacktriangleright$ Premium | <b>Billed Premium</b> | Vitten Premium     | Fully, my, mum | <b>Estimated Revenue</b> | Include in Total | How Billed             | l v                |
| <b>Business Owners</b>                 | <b>Business Owners</b>                                                                                                    | Subscription                                               | 2,500.00                      | .00                   | .00                | 700            | 375.00                   |                  | <b>Customer Center</b> |                    |
|                                        | Accountants Professi Accountants Professi                                                                                       | Subscription                                               | 500.00                        | .00 <sub>0</sub>      | .00                | m              | 75.00                    |                  | <b>Customer Center</b> |                    |
|                                        | <b>D</b> Transaction Fees, Taxes, Finance, & Down Payments                                                                      |                                                            |                               |                       |                    |                |                          |                  |                        |                    |
|                                        |                                                                                                    |                                                            |                               |                       |                    |                |                          |                  |                        |                    |
| $\blacktriangleright$ Invoicing        |                                                                                                    |                                                            |                               |                       |                    |                |                          |                  |                        |                    |
| <b>D</b> Loss History                  |                                                                                                    |                                                            |                               |                       |                    |                |                          |                  |                        |                    |
| $\triangleright$ Prior Carrier         |                                                                                                    |                                                            |                               |                       |                    |                |                          |                  |                        |                    |
| <b>De Other Insurance with Company</b> |                                                                                                    |                                                            |                               |                       |                    |                |                          |                  |                        |                    |
|                                        | Additional Policy Level Coverages                                                                                               |                                                            |                               |                       |                    |                |                          |                  |                        |                    |
|                                        |                                                                                                    |                                                            |                               |                       |                    |                |                          |                  |                        |                    |
| $\triangleright$ Forms                 |                                                                                                    |                                                            |                               |                       |                    |                |                          |                  |                        |                    |

**Estimated Revenue Percent: Transaction Premium** 

- Endorsement will carry over to the Estimated Revenue Percent to each new transaction.
- On copy, renew and rewrite, it will retrieve and populate the Estimated Revenue Percent box from the Agency Negotiated Commission setup or Company Commission Setup for that transaction type.

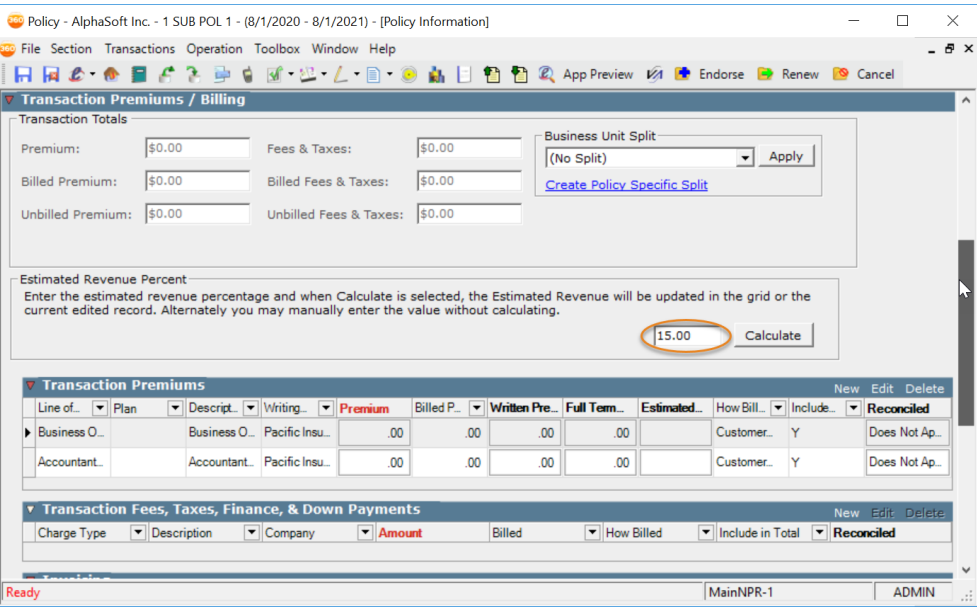

**Estimated Revenue** 

If the downloaded policy and the manual shell both have the transaction, then both will  $\bullet$ have the Estimated Revenue and the user will need to zero out one of them.

### <span id="page-23-0"></span>New Security for a Primary Service Group on Create Policy form

New security measures have been added to the Primary Service group component that will prevent users with No Access from changing personnel on the Create New Policy form.

This will apply to all workflows that use the Create New Policy form (including New,  $\bullet$ Copy, Renew, and Rewrite.)

#### <span id="page-23-1"></span>**ADMIN SETUP**

1. In the Administration center, click on Security Group Setup under General. Select the security group you wish to limit access to than click on Edit.

| Security Group Setup   |                                     |                                                        |    |   |                   | X               |
|------------------------|-------------------------------------|--------------------------------------------------------|----|---|-------------------|-----------------|
|                        | File Section Operation Toolbox Help |                                                        |    |   |                   |                 |
|                        | 日日ますが出します                           |                                                        |    |   |                   |                 |
| <b>Security Groups</b> |                                     |                                                        |    |   |                   | New Edit Delete |
|                        | Permane Group Name                  | Description                                            |    | u | Active            |                 |
|                        | copyCSr - NoAcess import/export     | Customer Service Representative                        | hP |   | $\checkmark$      |                 |
|                        | CopyofOwner                         | Owner                                                  |    |   | $\triangledown$   |                 |
| X                      | <b>CSR</b>                          | Customer Service Representative                        |    |   | ☑                 |                 |
|                        | CSR-150052                          | JT Copy of CSR                                         |    |   | $\overline{\vee}$ |                 |
|                        | CSR - Aaron Copy                    | Customer Service Representative                        |    |   | $\overline{\vee}$ |                 |
|                        | CSR - AK copy                       | Customer Service Representative                        |    |   | $\triangledown$   |                 |
|                        | CSR - can not delete eforms         | Customer Service Representative                        |    |   | $\vee$            |                 |
|                        | CSR - no policy                     | Customer Service Representative                        |    |   | ☑                 |                 |
|                        | CSR - Submission view only          | Customer Service Representative - Submission view only |    |   | $\overline{\vee}$ |                 |
|                        | CSR + Relationship                  | Customer Service Representative                        |    |   |                   |                 |

**Security Group Setup** 

2. Scroll down to the Secured Item List and navigate to the Policy group called Create Policy Form. You can use the drop-down menu to select either View Only or Full Access. For now, click on View Only. When you are ready click on Save and Close.

| Security Group Setup                            |                  |                             |  |                                |                                                           |                          | г |              | $\times$ |
|-------------------------------------------------|------------------|-----------------------------|--|--------------------------------|-----------------------------------------------------------|--------------------------|---|--------------|----------|
| File Section Operation Toolbox Help             |                  |                             |  |                                |                                                           |                          |   |              |          |
|                                                 | 日日 三日 山 江 仁 自 高日 |                             |  |                                |                                                           |                          |   |              |          |
| Group Name:<br>CSR - AK copy                    |                  |                             |  |                                | $\triangledown$ Active                                    |                          |   |              |          |
| Customer Service Representative<br>Description: |                  |                             |  |                                |                                                           |                          |   |              |          |
|                                                 |                  |                             |  |                                |                                                           |                          |   |              |          |
| <b>Secured Item List</b>                        |                  |                             |  |                                |                                                           |                          |   |              |          |
| Feature                                         |                  | $\blacktriangleright$ Group |  | $\blacktriangledown$ Task      |                                                           | <b>v</b> Access          |   | ▲            |          |
| Policy                                          |                  | Policy                      |  | <b>Business Origin</b>         |                                                           | Full Access              |   |              |          |
| Policy                                          |                  | Policy                      |  | Button - Endorse/Cancel        |                                                           | <b>Full Access</b>       |   |              |          |
| Policy                                          |                  | Policy                      |  |                                | Create Policy Form - Primary Personnel                    | View Only                |   | $\mathbb{N}$ |          |
| Policy                                          |                  | Policy                      |  |                                | Data Schedule Import/Export (Policy, Certificate Holders) | òà                       |   |              |          |
| Policy                                          |                  | Policy                      |  | Link - Change (Company)        |                                                           | Full Access<br>View Only |   |              |          |
| Policy                                          |                  | Policy                      |  | Link - Change (Effective Date) |                                                           |                          |   |              |          |
|                                                 |                  | D <sub>other</sub>          |  | Link Constitute of Divisions   |                                                           | $\times$                 |   |              |          |

Create Policy Form: View Only

#### <span id="page-24-0"></span>EMPLOYEE VIEW

- 1. In the Customer center, select an existing customer and click on New Policy. When the winform opens, you will now notice that you do not have permission to update the Primary Service Group fields. The information is locked in and you cannot make edits.
	- a. This also applies to Copy, Renew and Rewrite forms.

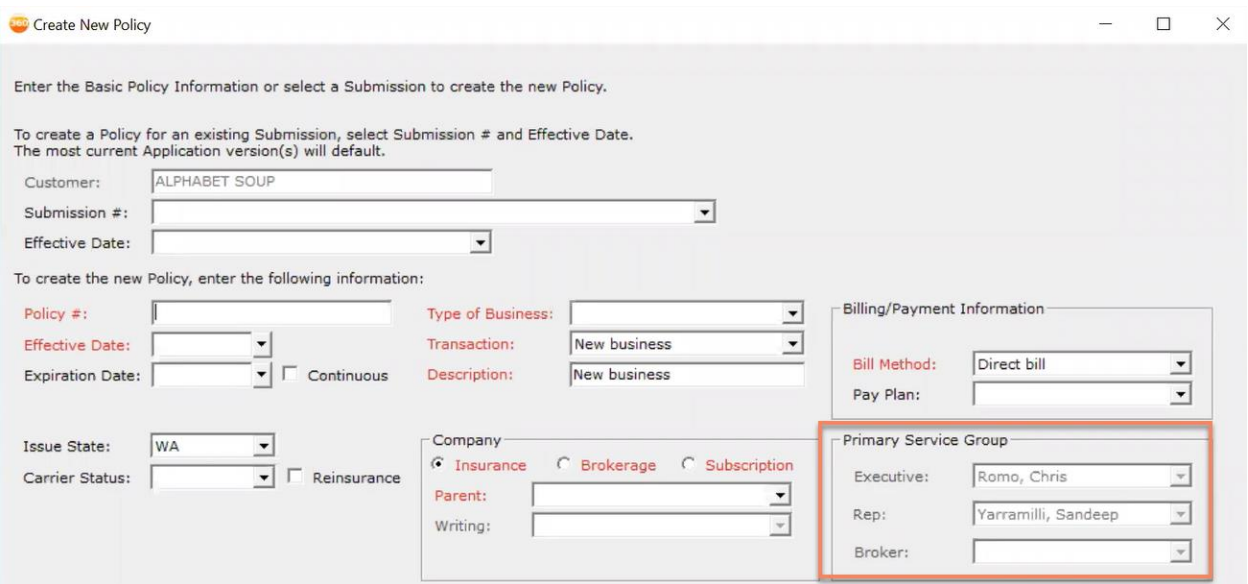

Create New Policy: Primary Service Group

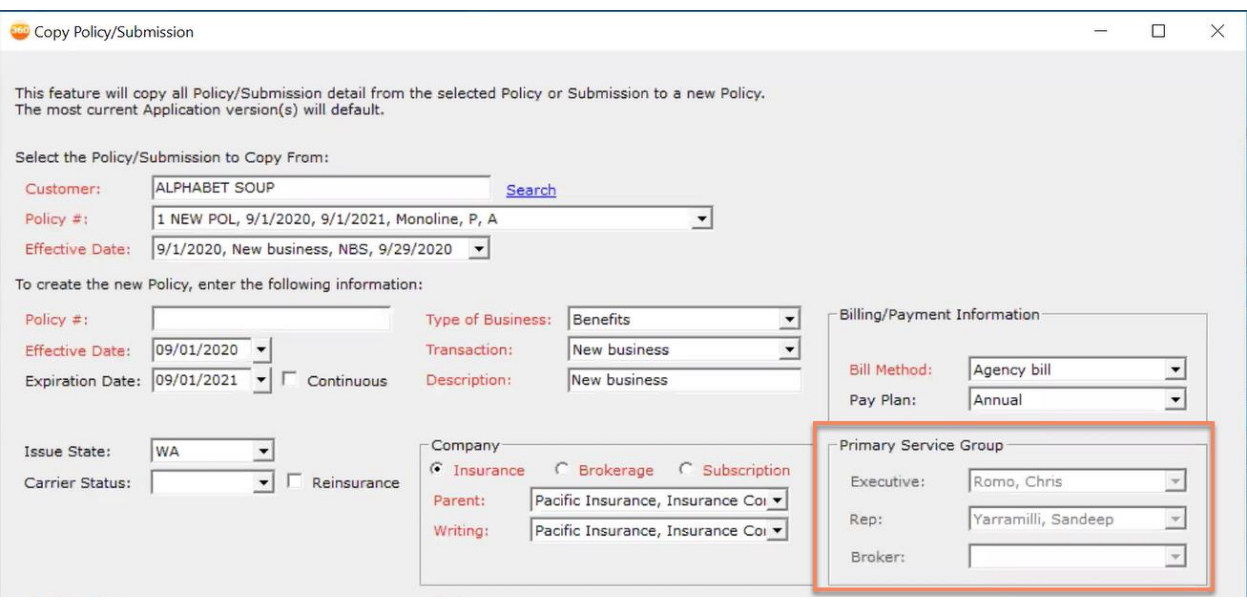

Copy Policy/Submission Policy: Primary Service Group

### <span id="page-25-0"></span>**Commercial Blanket Updates**

We have updated the commercial blanket coverage on a policy to meet the current ACORD standard. This includes adding a separate section for creating blanket coverages with blanket numbers, adding an ability to select a blanket number on a location/building in the premise section and have the blanket data auto-populate to that premise. We also updated the AL3 import and export functions. Old style blankets in the premise section remain as legacy information but do not import or export.

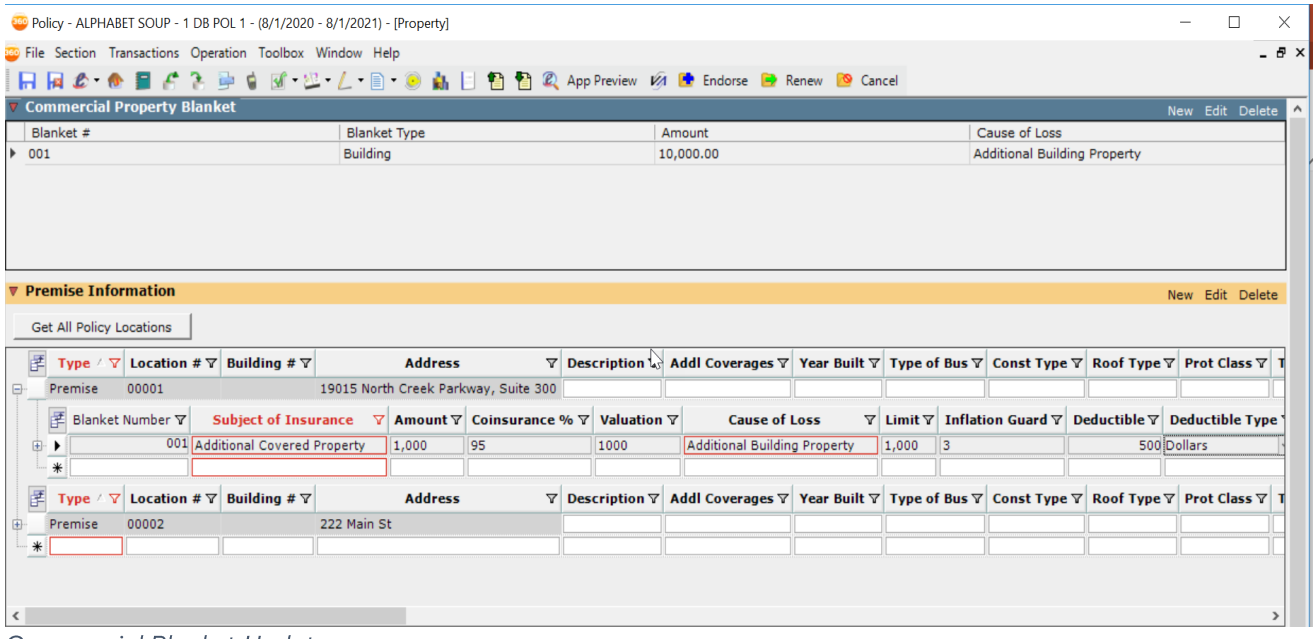

**Commercial Blanket Updates** 

### <span id="page-25-1"></span>**UPDATED UI**

- We have added fields to the new Commercial Property Blanket Section in the Policy winform.
- Blankets will be entered in this new section.  $\bullet$
- Columns:  $\bullet$ 
	- $\circ$  Blanket #
	- o Blanket Type
	- o Amount
	- o Cause of Loss

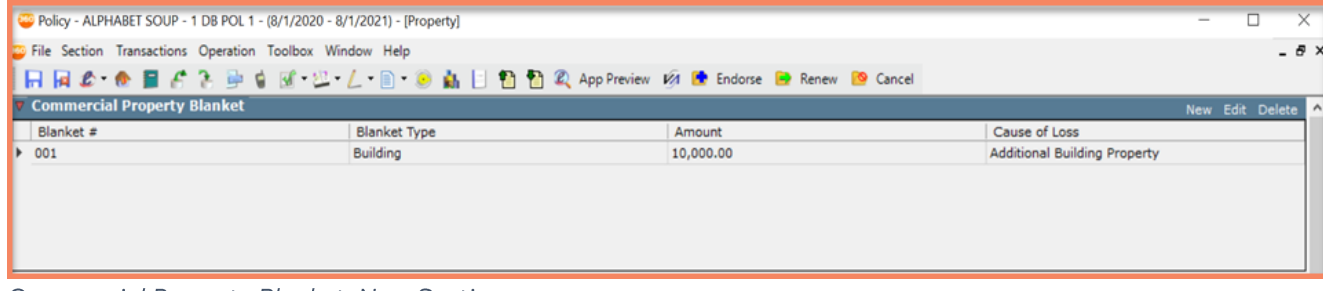

Commercial Property Blanket: New Section

- For Blanket coverage:  $\bullet$ 
	- o We added a Blanket Number column
	- o Now, most fields will auto-populate
- The Type column has been removed for blankets.  $\bullet$
- Existing blankets will remain unchanged, but you will not be able to export or import the  $\bullet$ info.

|   |         | <b><i>v</i></b> Premise Information<br>Get All Policy Locations |                                                             |             |                |                                      |                                        |                                                                                                    |       |        |  | New Edit Delete                                                                      |
|---|---------|-----------------------------------------------------------------|-------------------------------------------------------------|-------------|----------------|--------------------------------------|----------------------------------------|----------------------------------------------------------------------------------------------------|-------|--------|--|--------------------------------------------------------------------------------------|
| 团 |         |                                                                 | Type $\sqrt{V}$ Location # $\sqrt{V}$ Building # $\sqrt{V}$ |             | <b>Address</b> |                                      |                                        | $\nabla$ Description 1. Addl Coverages $\nabla$ Year Built $\nabla$ Type of Bus $\nabla$ Const Type $\nabla$ Roof Type $\nabla$ Prot Class $\nabla$ 1 |       |        |  |                                                                                      |
|   | Premise | 00001                                                           |                                                             |             |                | 19015 North Creek Parkway, Suite 300 |                                        |                                                                                                    |       |        |  |                                                                                      |
|   |         | <b>ME Blanket Number マ</b>                                      | <b>Subject of Insurance</b>                                 |             |                |                                      | ▽ Amount ▽ Coinsurance % ▽ Valuation ▽ | <b>Cause of Loss</b>                                                                                                    |       |        |  | $\nabla$ Limit $\nabla$ Inflation Guard $\nabla$ Deductible $\nabla$ Deductible Type |
| ٠ |         |                                                                 | wwagAdditional Covered Property                             |             | 1.000          | 95                                   | 1000                                   | Additional Building Property                                                                                                    | 1,000 | $\ $ 3 |  | 500 Dollars                                                                          |
| 舊 | Type    |                                                                 | $\nabla$ Location # $\nabla$ Building # $\nabla$            |             | <b>Address</b> |                                      |                                        | ▽ Description ▽ Addl Coverages ▽ Year Built ▽ Type of Bus ▽ Const Type ▽ Roof Type ▽ Prot Class ▽ T                                                   |       |        |  |                                                                                      |
|   | Premise | 00002                                                           |                                                             | 222 Main St |                |                                      |                                        |                                                                                                    |       |        |  |                                                                                      |

Premise Information: Updated Section

### <span id="page-26-0"></span>**Additional UI Updates**

- $\bullet$ **Commercial Property Blanket section:** 
	- New fields have been added  $\circ$
	- o New Additional Cause of Loss section has been added
	- o In the premise section when a blanket number is entered, the fields below will be auto populated with the corresponding information
		- After the initial load, changes must be done manually
	- o Changes to any Premise data will not update the CPB section blanket

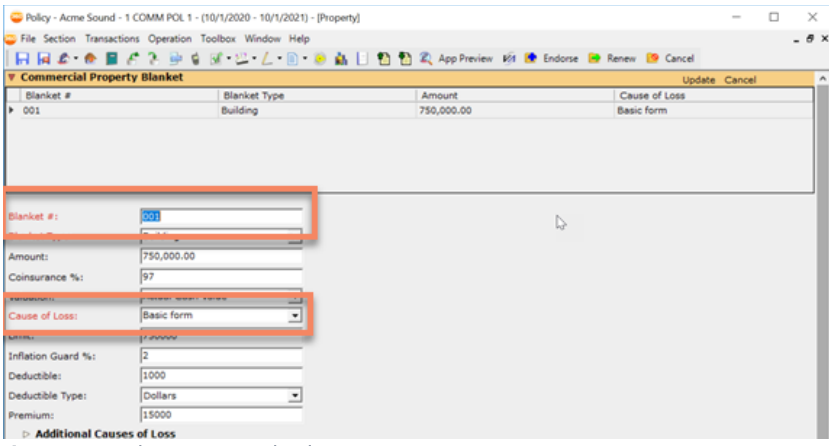

**Commercial Property Blanket** 

|                                         | <b>Additional Causes of Loss</b> |                                     |                |                      |          |                    |                      |              | Update Cancel |                       |
|-----------------------------------------|----------------------------------|-------------------------------------|----------------|----------------------|----------|--------------------|----------------------|--------------|---------------|-----------------------|
| Cause of<br>Loss                        | Limit 1                          | Limit 2                             | Ded Type       | Ded Amt              | Premium  | Coins %            | Inflation<br>Guard % | # of<br>Days | Rate          | Forms &<br>Conditions |
| Additional                              | 20000                            | My                                  | <b>Dollars</b> | 500                  | 1,000.00 | 98                 | $\overline{2}$       | 30           | 2.7           |                       |
|                                         |                                  |                                     |                |                      |          |                    |                      |              |               |                       |
|                                         |                                  |                                     |                |                      |          |                    |                      |              |               |                       |
|                                         |                                  |                                     |                |                      |          |                    |                      |              |               |                       |
|                                         |                                  | <b>Additional Building Property</b> | $\cdot$        | Limit 1:             | 20000    | Limit 2:           |                      |              |               |                       |
|                                         | Dollars                          |                                     | $\overline{ }$ | Ded Amt:             | 500      | Premium:           | 1,000.00             |              |               |                       |
| Cause of Loss:<br>Ded Type:<br>Coins %: | 98                               |                                     |                | Inflation Guard %: 2 |          | $\neq$ of Days: 30 |                      |              |               |                       |
| Rate:                                   | 2.7                              |                                     |                |                      |          |                    |                      |              |               |                       |
|                                         | Forms & Conditions to Apply:     |                                     |                |                      |          |                    |                      |              |               |                       |

**Additional Causes of Loss** 

### <span id="page-27-0"></span>**Updated Property Codes**

- Add Subject of Insurance Codes (SOI):
	- o Accounts Receivable Uncollectable
	- o Appurtenant Structures
	- o Barn
	- o Dwelling
	- o Equipment Breakdown
	- o Fine Arts on Exhibit
	- o Fixed Equipment
	- o Hazard Substances
	- o Outbuilding (Farm)
	- o Shade Structure
- Add Blanket Types:
	- o Building
	- o Building and Contents
	- o Building, Personal Property and Business Income
	- o Contents
	- o Other
	- o Tenants Improvements and Betterments
	- o Time Element
- Add Coverage Codes (COL): •
	- o Extended Coverage (old plan)
	- o Spoilage Breakdown
	- o Spoilage Power Outage

#### <span id="page-27-1"></span>NPR CUSTOMER DATA

- We have copied the Blanket section info to the Commercial Property Blanket section. •
	- o You will still be able to see this info in the premise section, but you cannot export this info
- You will assign a blanket number to a location that will carry that blanket coverage.

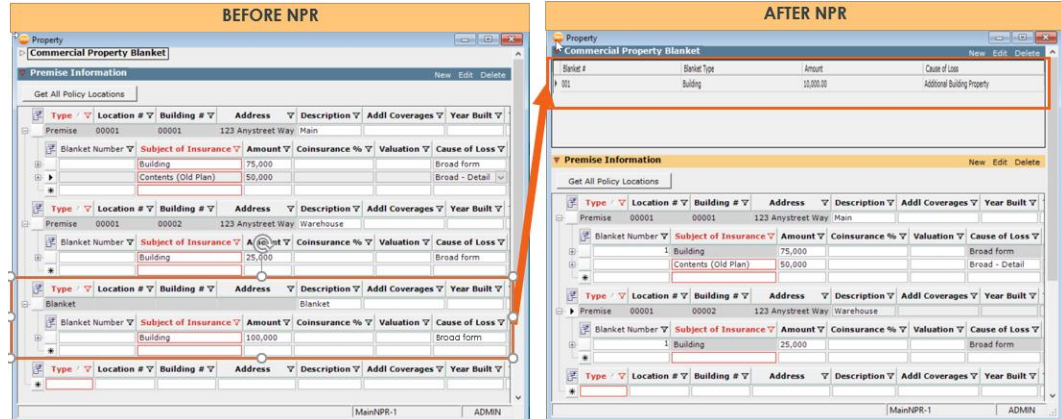

Before and After: NPR

## *<u>Vertafore</u>*

### <span id="page-28-0"></span>**Convert SOI to Blanket Type for Existing Blankets**

- The NPR process will make these updates in the new Commercial Property Blankets  $\bullet$ section:
	- o A blanket will be created from an existing old type blanket in the premise section
	- o The SOI will convert SOI to Blanket Type per the table below, any SOI code not in the table will convert as OTHER
	- o A Blanket Number will be assigned
- $\bullet$ The user will need to assign a blanket number to the property rows that should have that blanket coverage. And create new blankets, as required.

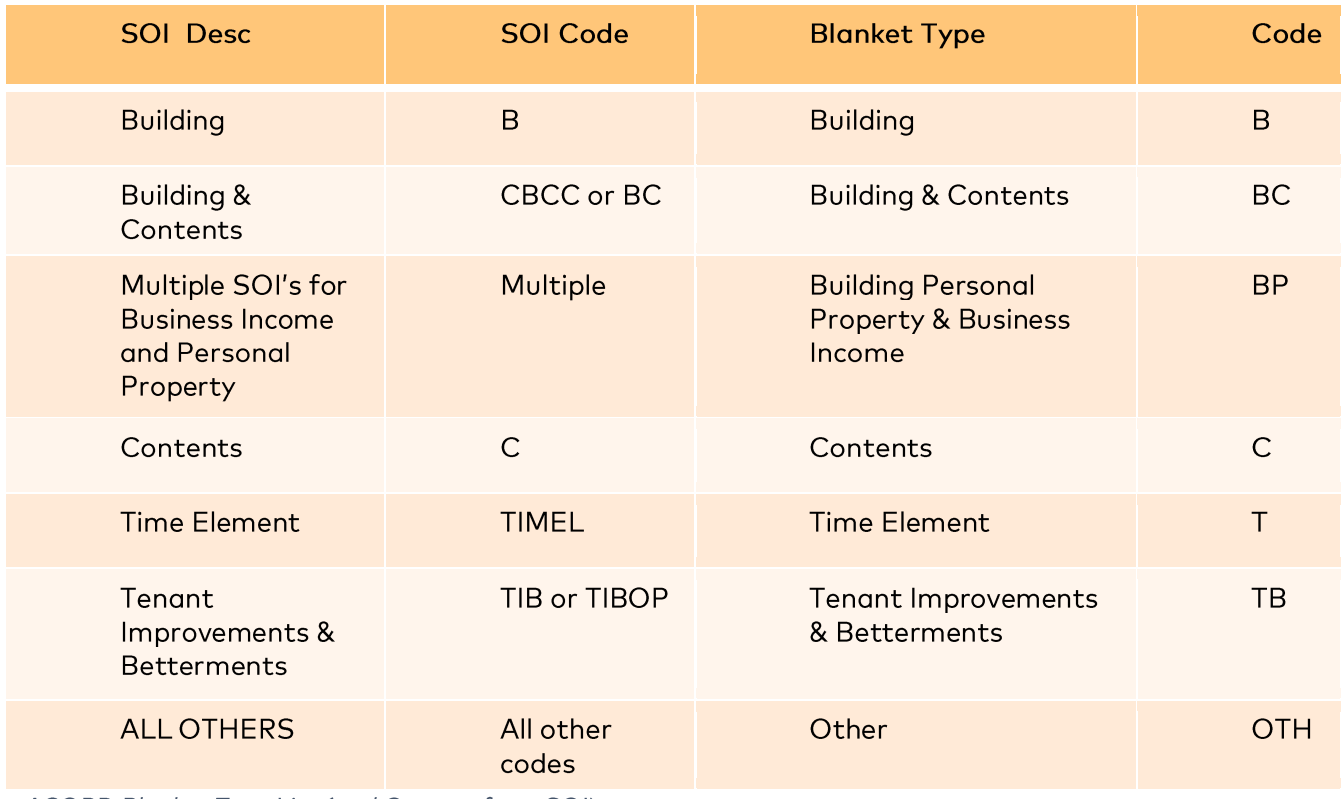

ACORD Blanket Type List (and Convert from SOI)

#### <span id="page-29-0"></span>AL3 FILE EXPORT UPDATE

- The export function sends the Blanket Number and Blanket Type to the correct  $\bullet$ elements in the 6SOI blanket and property groups for all the Blankets and Properties on the policy.
- The AL3 tree structure aligns with ACORD standard.  $\bullet$

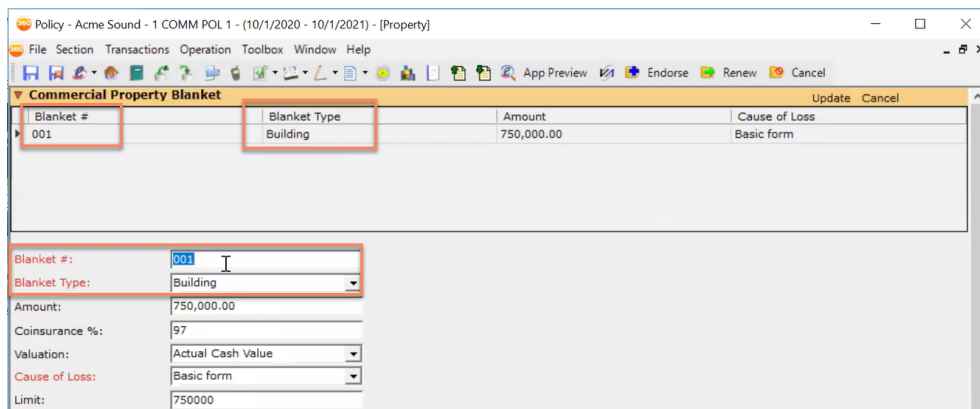

Blanket # & Type

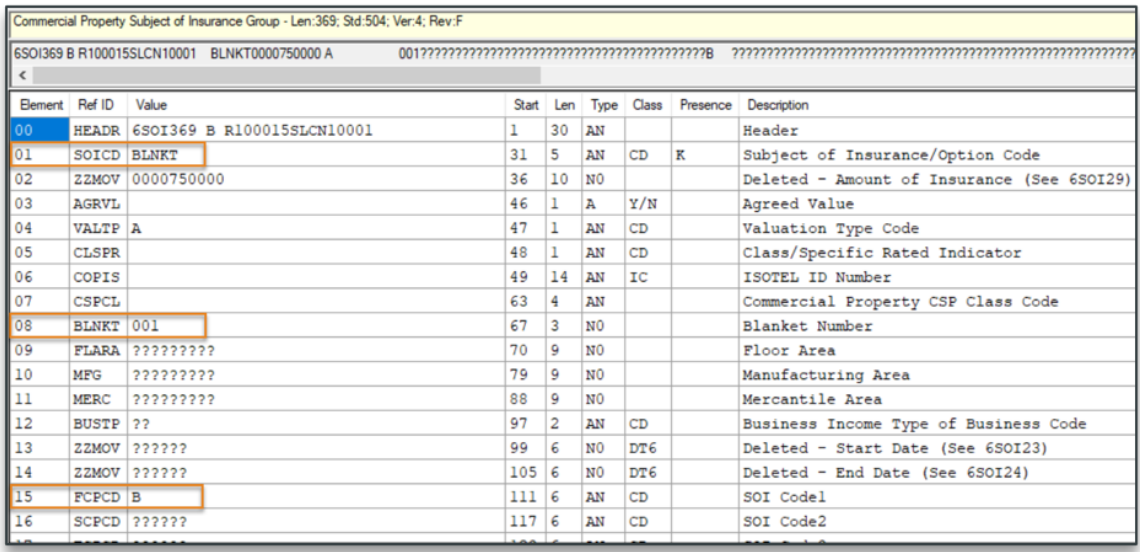

6SOI under 5LAG01 = 0000 for Blanket

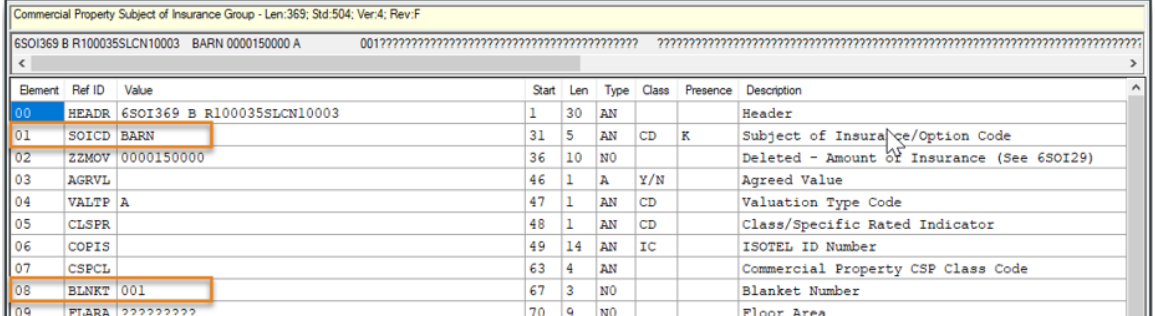

6SOI under 5LAG01 = 000X for Property

### <span id="page-30-0"></span>AL3 FILE IMPORT UPDATE

- The import function has been updated to pull in the Blanket Number and Blanket Type  $\bullet$ elements from the 6SOI blanket and property groups and populate the policy.
- The AL3 tree structure aligns with ACORD standard.  $\bullet$
- Import from Blanket 6SOI:  $\bullet$

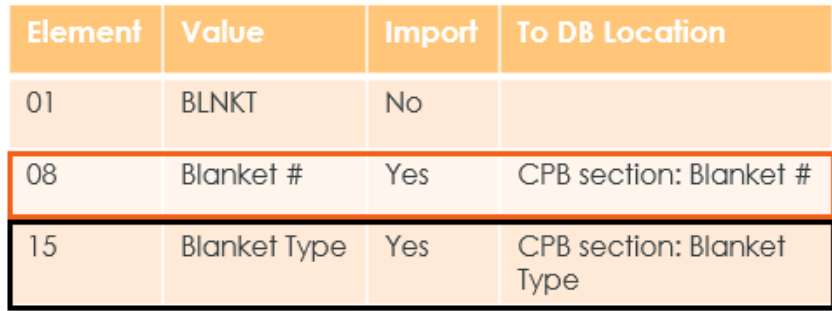

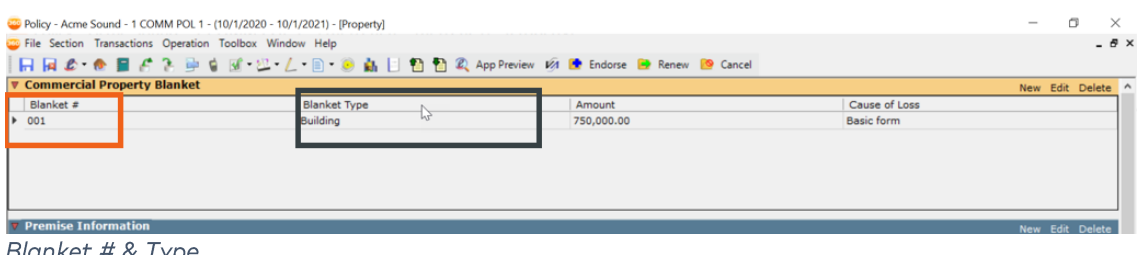

- Blanket # & Type
- Import from Location 6SOI:  $\bullet$

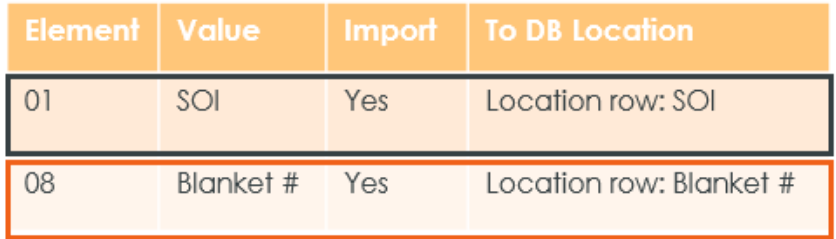

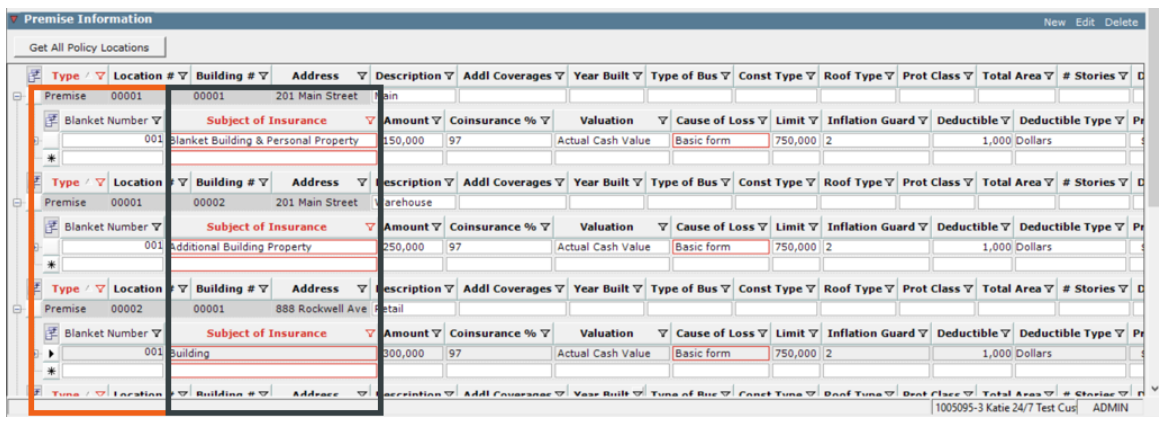

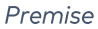

### <span id="page-31-0"></span>ACORD 140 UPDATES FOR BLANKET Q.

The blanket now displays in the BLANKET SUMMARY section (with the blanket number, amount, and the blanket type description).

- PREMISES INFORMATION now displays the blanket number  $\bullet$
- PREMISE INFORMATION no longer maps blanket premise  $\bullet$

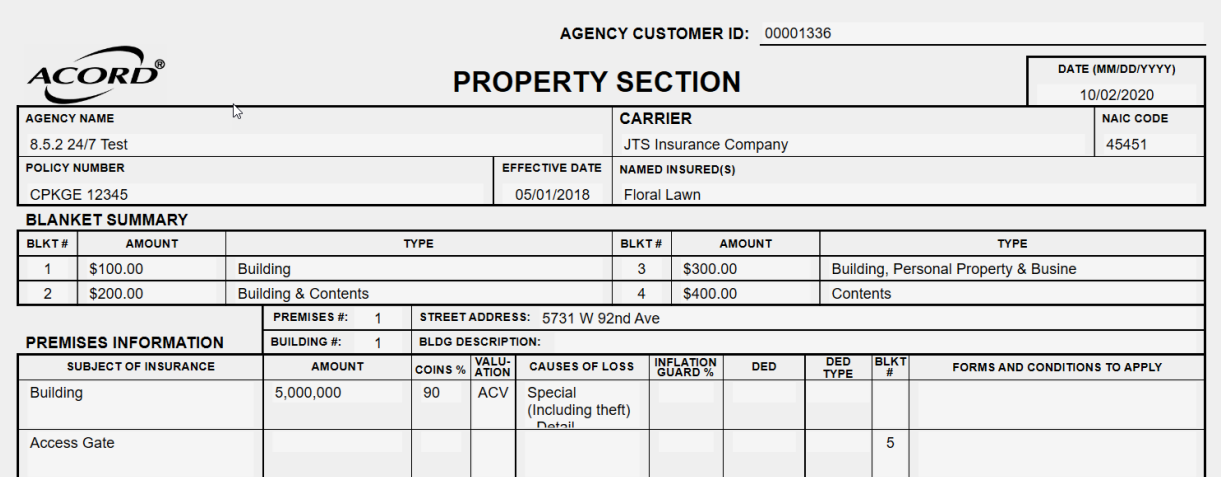

**ACORD Form** 

When the application contains more than 4 blankets, the additional blankets will  $\bullet$ overflow to the 101 form

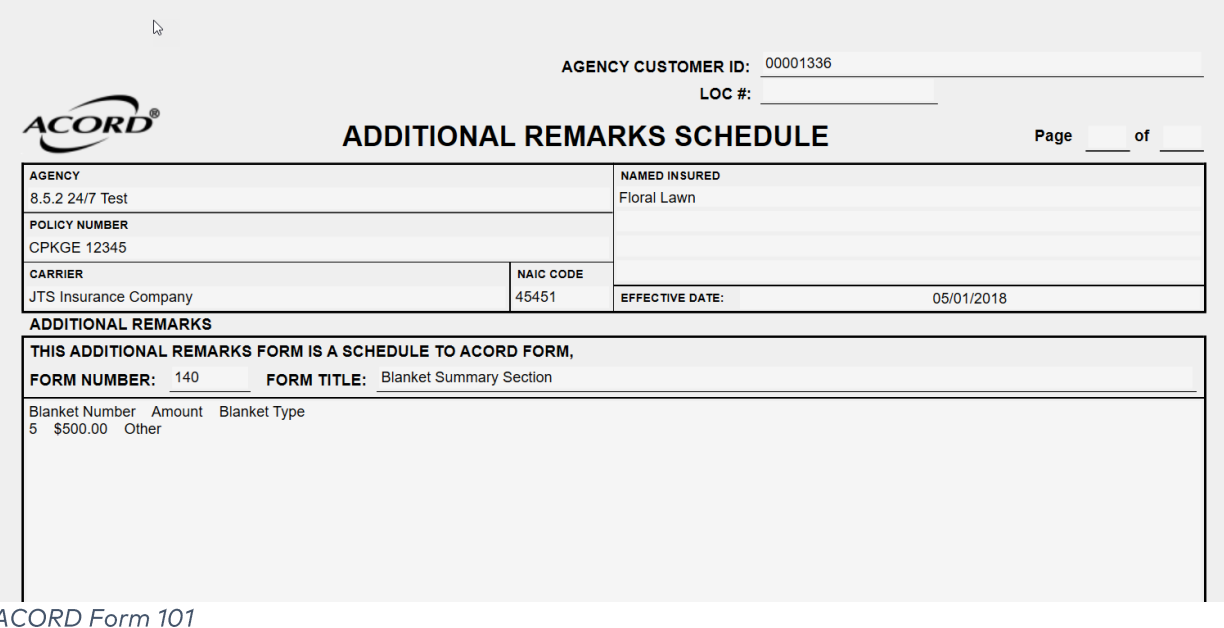

## <span id="page-32-0"></span>**Notification Services**

### <span id="page-32-1"></span>**Notification Service Setup**

Vertafore has extended notification services so that external applications are now notified whenever activities either:

- 1. Provide the capability to configure the notification for recognizing the creation and/or modification of Activities.
- 2. Add the capability of a Notification Service for reporting Policy Contact and Activity changes.

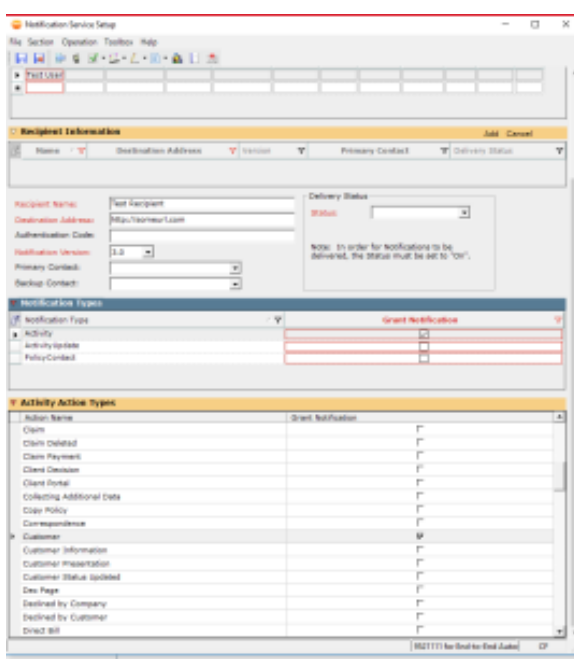

**Notification Service Setup** 

<span id="page-32-2"></span>**ADMIN SETUP** 

1. In the Administration center, click on Notification Service Setup under the General section.

| General                                                                      |
|------------------------------------------------------------------------------|
| Agency Overview                                                              |
| Activity/Suspense Setup                                                      |
| Alert Setup                                                                  |
| Application Catalog                                                          |
| Business Unit Access Setup                                                   |
| Doc360 Setup                                                                 |
|                                                                              |
| Notification Service Setup<br><b>Call Call Service</b><br><b>INSIGNATION</b> |
| Security Group Setup                                                         |
| <b>Text Setup</b>                                                            |
| Web Service API                                                              |

**General: Notification Service Setup** 

2. In the Notification Service Setup winform, click on New and then enter a Notification Client's name. Then, click on New in the Contacts section.

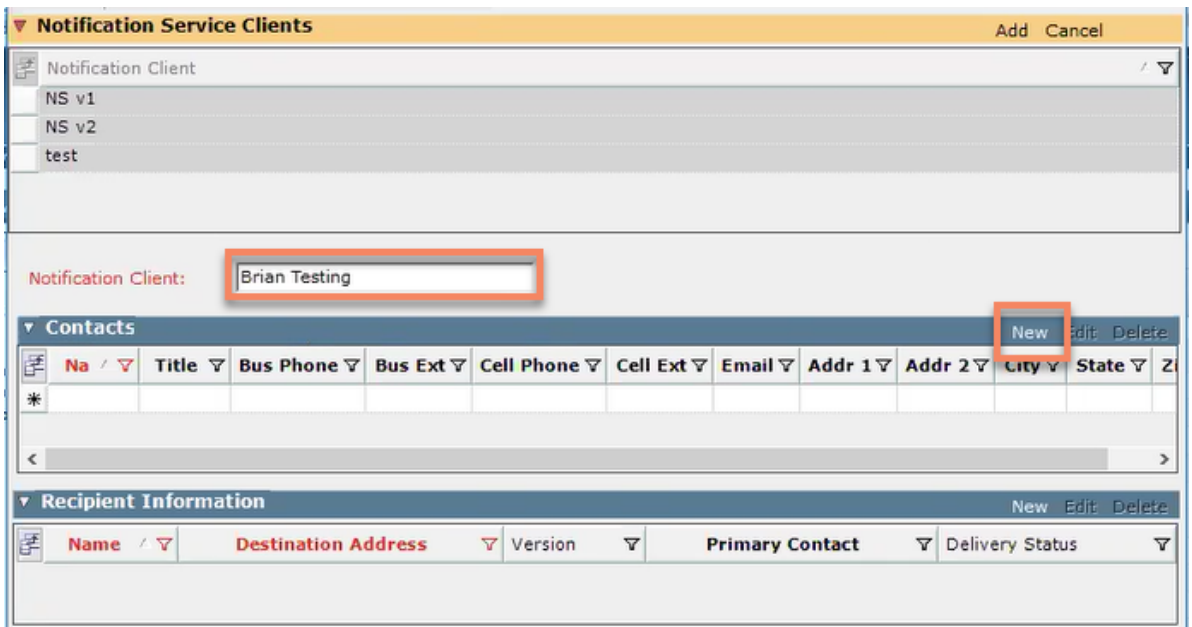

Notification Service Clients

3. In the Contacts section fill in the required information. When you are ready, click on Add.

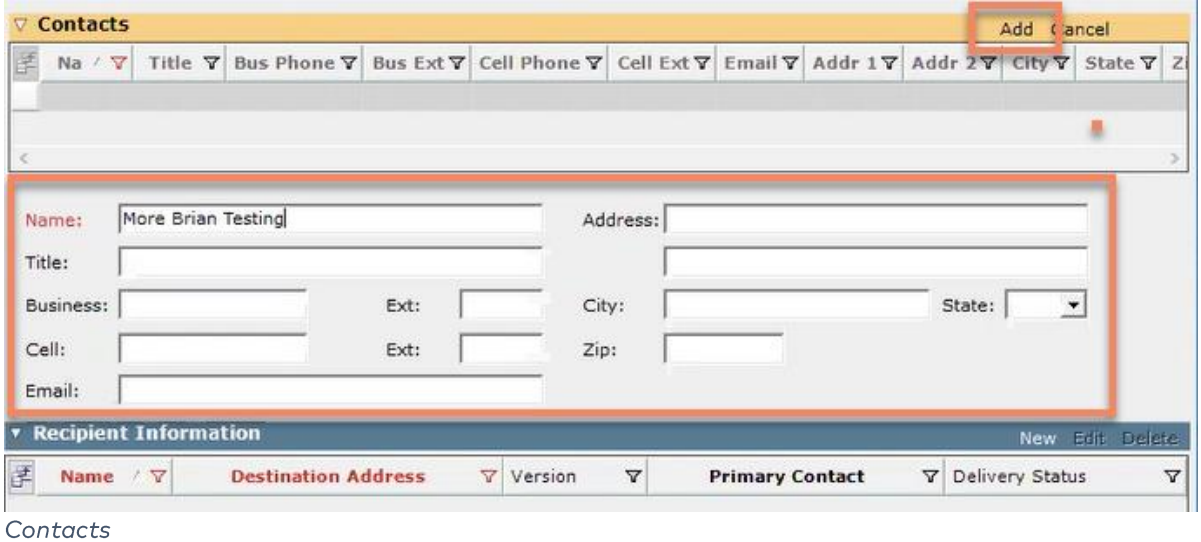

4. Next, scroll down to the Recipient Information section and click on New.

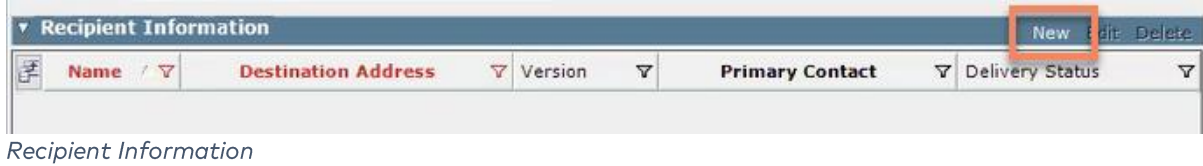

5. Fill in the required fields and set the Notification Version field to 3.0.

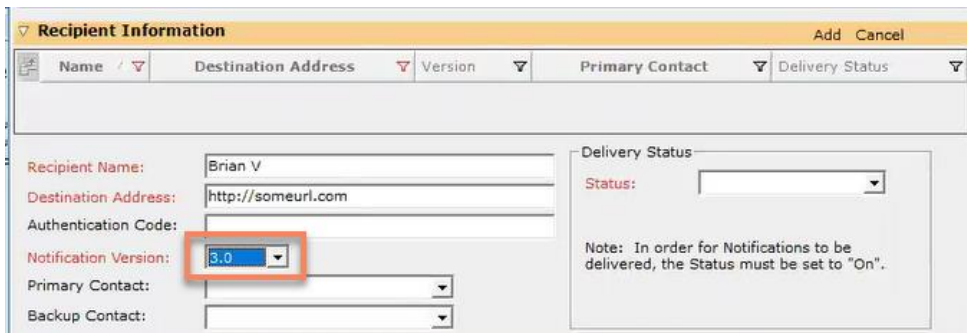

Recipient Information: Notification Version

6. Under the Delivery Status section, select Off, On or Suspended depending on your needs.

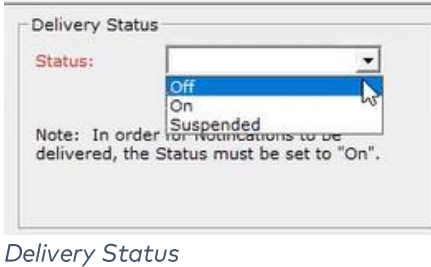

7. In the Notification Types section, click on the items you wish to receive notifications for.

| $\nabla$ Notification Types |   |                           |  |  |  |  |  |
|-----------------------------|---|---------------------------|--|--|--|--|--|
| Notification Type           | ▽ | <b>Grant Notification</b> |  |  |  |  |  |
| Activity                    |   |                           |  |  |  |  |  |
| ActivityUpdate              |   |                           |  |  |  |  |  |
| PolicyContact               |   |                           |  |  |  |  |  |
|                             |   |                           |  |  |  |  |  |

Notification Types

8. Finally, scroll down to the Activity Action Types section and select the activities you wish to receive notifications for. When you are ready, click Add at the top and then Save & Close.

| <b>Action Name</b>          | <b>Grant Notification</b> | ٠ |
|-----------------------------|---------------------------|---|
| Acord Forms                 | $\overline{\mathbf{v}}$   |   |
| Agency Marketing Decision   | г                         |   |
| Anniversary Re-Rate         | г                         |   |
| Application                 | ⊽                         |   |
| Appointment                 |                           |   |
| Auto ID Card<br>١Þ          | $\overline{\mathbf{v}}$   |   |
| Automated Data Exchange     | г                         |   |
| Benefits - Applications     | г                         |   |
| Benefits - Census           |                           |   |
| Benefits - Correspondence   |                           |   |
| Benefits - email            |                           |   |
| Benefits - Enrollment Forms |                           |   |
| Benefits - fax              |                           |   |
| Benefits - Marketing Quotes |                           |   |
| Benefits - Phone            |                           |   |
| Benefits Integration        | г                         | ۰ |

**Activity Action Types** 

# <span id="page-35-0"></span>Activity/Suspense Setup

### <span id="page-35-1"></span>**Added Activity Actions**

We have added the following Actions to the Activity/Suspense Setup winform.

- For use with real time integration we added the following:  $\bullet$ 
	- o Email
	- o Meeting
	- o Phone Call
	- o Text Message
- For tracking who logs into the Mobile Application we added the following: o Mobile

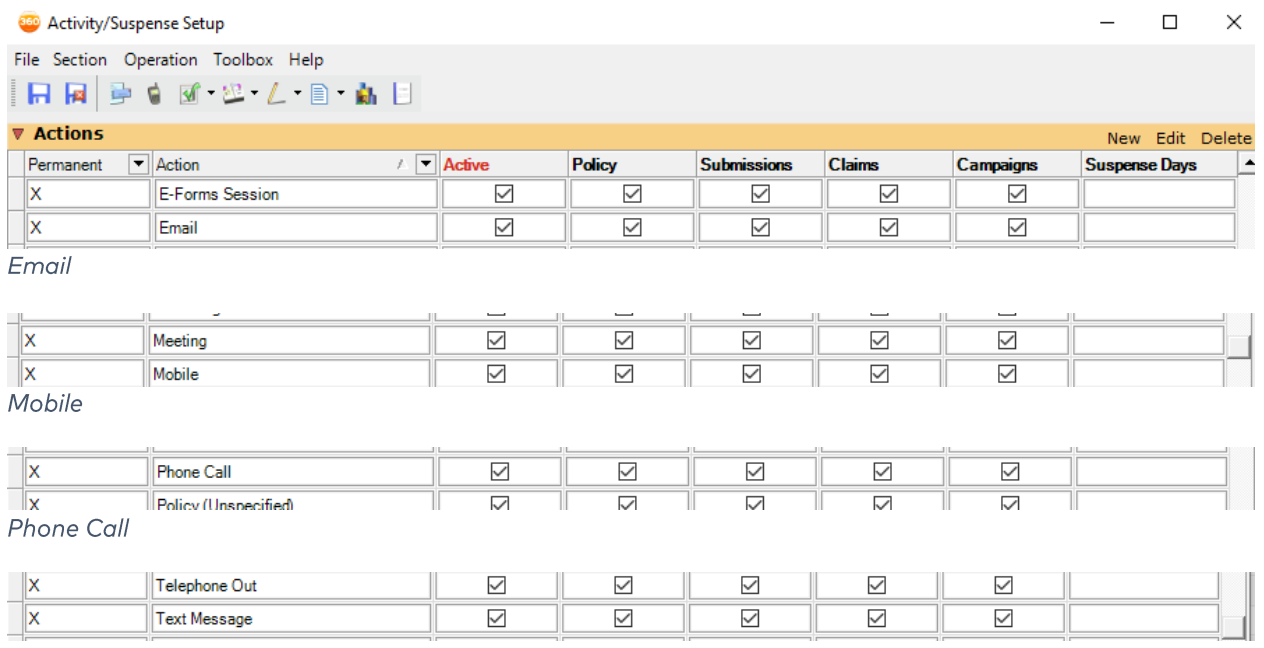

**Text Message** 

### <span id="page-36-0"></span>**Mobile App Login Tracking**

There is now a way to track which user's login using the mobile application. We have a new Activity Action for Mobile. If this Activity Action is active it will track who is logged via the Mobile Application.

With an added auditing capability, you will now be able to report on who logged in with the Mobile app. This will help you track how much the mobile app is being used and by whom.

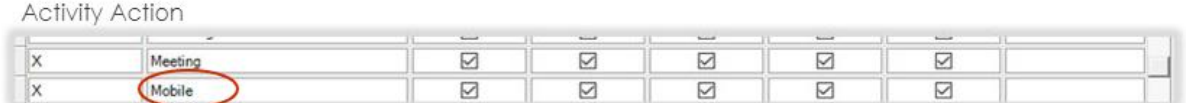

Employee Activity

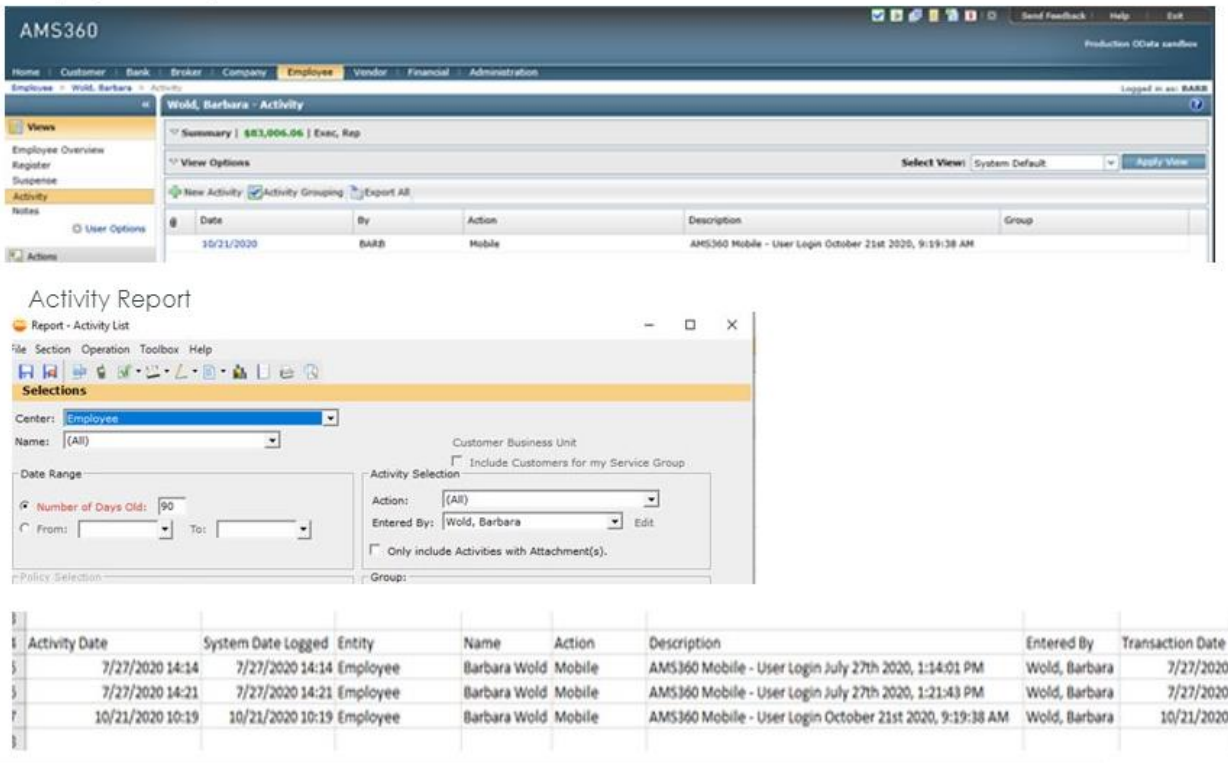

Mobile App

# <span id="page-37-0"></span>**API**

### <span id="page-37-1"></span>**AMS360 UI for EMS Agency Authorization**

There is now an application catalogue accessible for administrators which allows agencies to subscribe to third party applications. To take advantage, an agency will need to contact Vertafore and the third-party application provider.

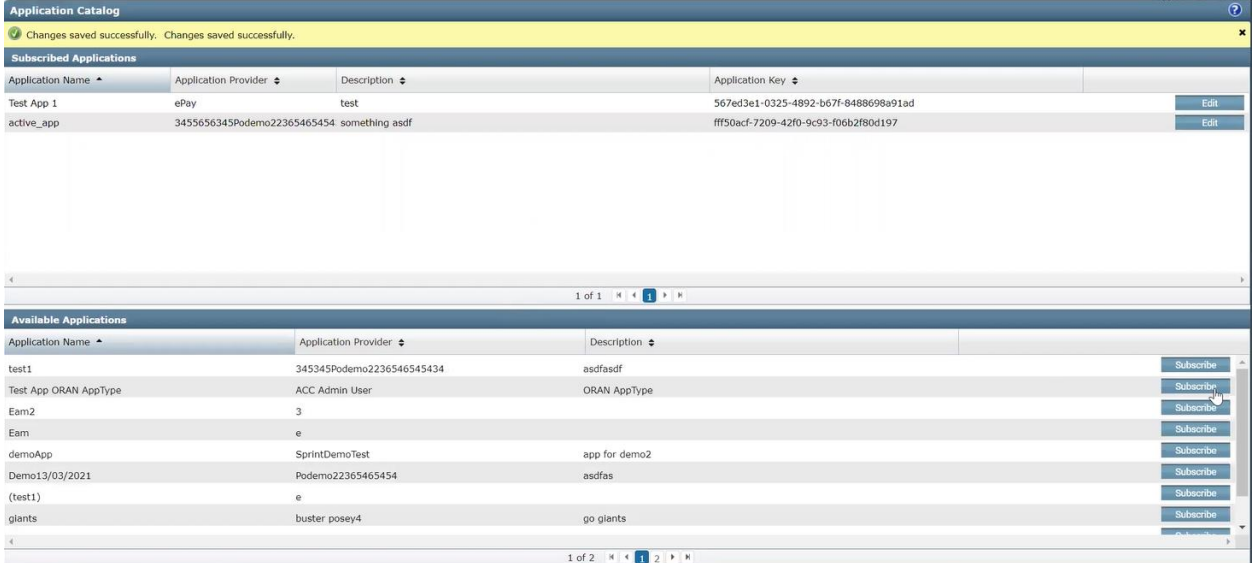

**Application Catalog** 

### <span id="page-37-2"></span>**AGENCY SETUP**

1. After contacting Vertafore Support, you will receive an access key code that you will use to connect your 3rd party app. First head to the Administration Center. Then, click on Security Group Setup under the General section. In the Security Group Winform, under the Secure item list section, scroll down to the Application Catalog task and make sure your permission is set to Full Access.

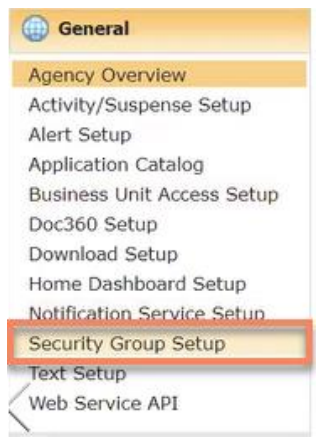

**Security Group Setup** 

| Feature               | Group             | $\blacktriangledown$ Task  |  | <b>v</b> Access            | $\blacktriangle$ |
|-----------------------|-------------------|----------------------------|--|----------------------------|------------------|
| Administration Center |                   | ACCESS TO THE CENTER       |  | <b>Full Access</b>         |                  |
| Administration Center | Activity/Suspense | Activity/Suspense Setup    |  | Full Access                |                  |
| Administration Center | Customer/Policy   | Additional Interests       |  | Full Access<br>Full Access |                  |
| Administration Center | General           | Alert Setup                |  |                            |                  |
| Administration Center | General           | <b>Application Catalog</b> |  | Full Access                |                  |
| Administration Center | Utilities         | Application Locks          |  | Full Access                |                  |

**Application Catalog** 

2. Now that you have access, click on Application Catalog under the General section.

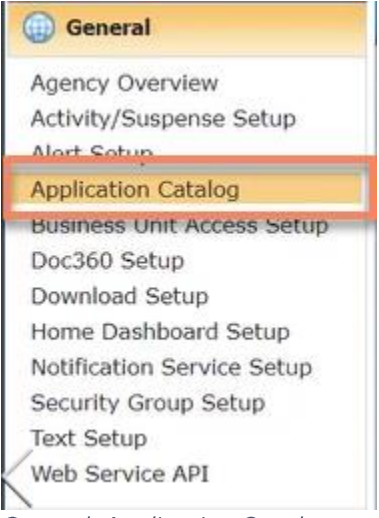

**General: Application Catalog** 

3. You will now see the new Application Catalog page; at the bottom you will notice the list of Available Applications. From here you can select which Applications you want to subscribe to.

| <b>Available Applications</b> |                           |                                        |                |
|-------------------------------|---------------------------|----------------------------------------|----------------|
| Application Name -            | Application Provider ≑    | Description $\div$                     |                |
| Outlook Addin                 | Activate                  |                                        | Subscribe      |
| demo7878                      | Us8787889                 |                                        | Subscribe      |
| test1                         | 345345Podemo2236546545434 | asdfasdf                               | Subscribe      |
| jkhkjh                        | 345345Podemo2236546545434 | jklhkhjkasd                            | Subscribe      |
| maingac_5_test                | 32                        | asdfasdf                               | Subscribe      |
| test1546344365234testadfsa234 | testname                  | test                                   | Subscribe      |
| demoApp                       | SprintDemoTest            | app for demo2                          | Subscribe      |
| Test App VERT AppType         | ACC Admin User            | VERT AppType                           | Subscribe      |
| Eam <sub>2</sub>              | 3                         |                                        | Subscribe<br>٠ |
|                               |                           | 1 of 5   H   H   2   3   4   5   P   H |                |
|                               |                           |                                        |                |

**Available Applications** 

4. Click on Subscribe and then select a Business Unit Access Group from the drop-down. Finally, when you are ready click on Subscribe and save the changes. You will now see the Application you are subscribed to in the top section. From here you can always edit the applications you are subscribed to.

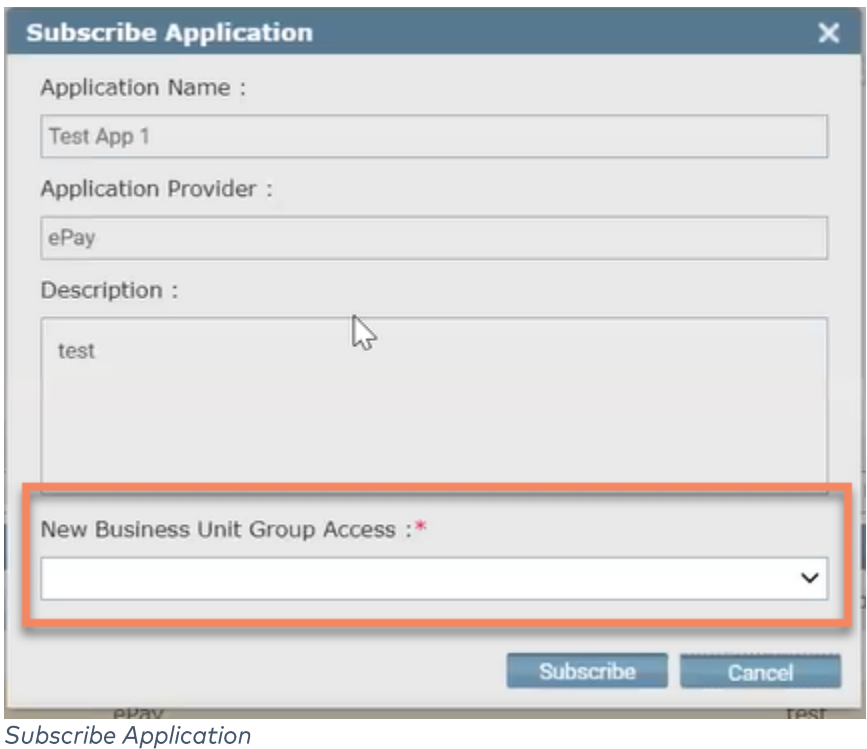

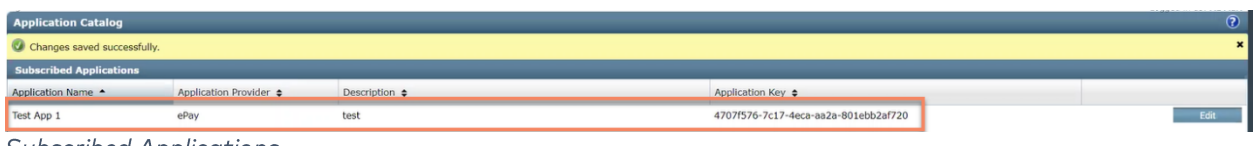

**Subscribed Applications** 

5. Finally, you can use the application key that is created and send it to the Application Provider to connect your AMS360 database.

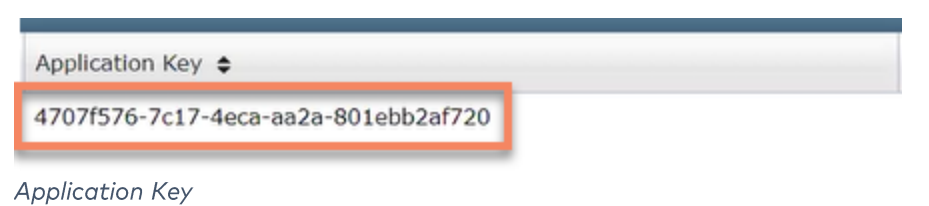

### <span id="page-40-0"></span>**Defects Fixed**

- $\bullet$ Added keyboard shortcuts to the description field in the Outlook Add-in feature
- Fixed an issue with customer statements showing the time of the policy term:  $\bullet$ 
	- O Defect: 10/14/2020 12:00:00AM 10/14/2021 12:00:00AM
		- $\circ$  Fix: 10/14/2020 10/14/2021
- Fixed an issue with the customer statement report:  $\bullet$ 
	- $\circ$  Defect: 10/14/2020 01/01/9999
	- $\circ$  Fix: 10/14/2020 Continuous
- Fixed an issue with saving the Type of Business on Service Agreements  $\bullet$
- $\bullet$ Fixed an issue with alerts failing to generate for increased full-term premiums